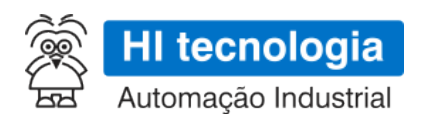

# **GTON-P - Especificação Técnica**

# **PLC Gateway**

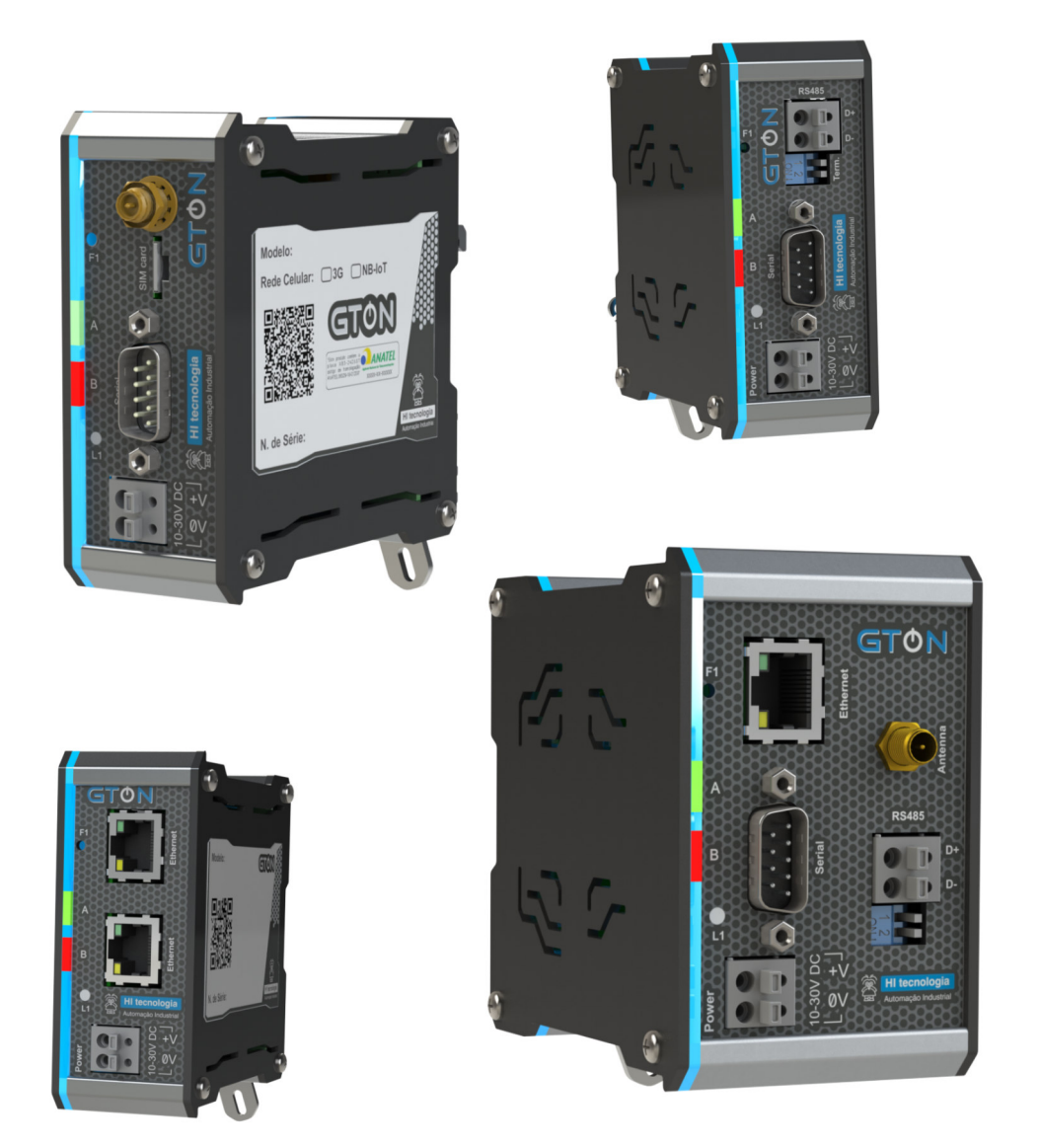

**PET.309300 08/01/2024 version 1.01**

# **Sumário**

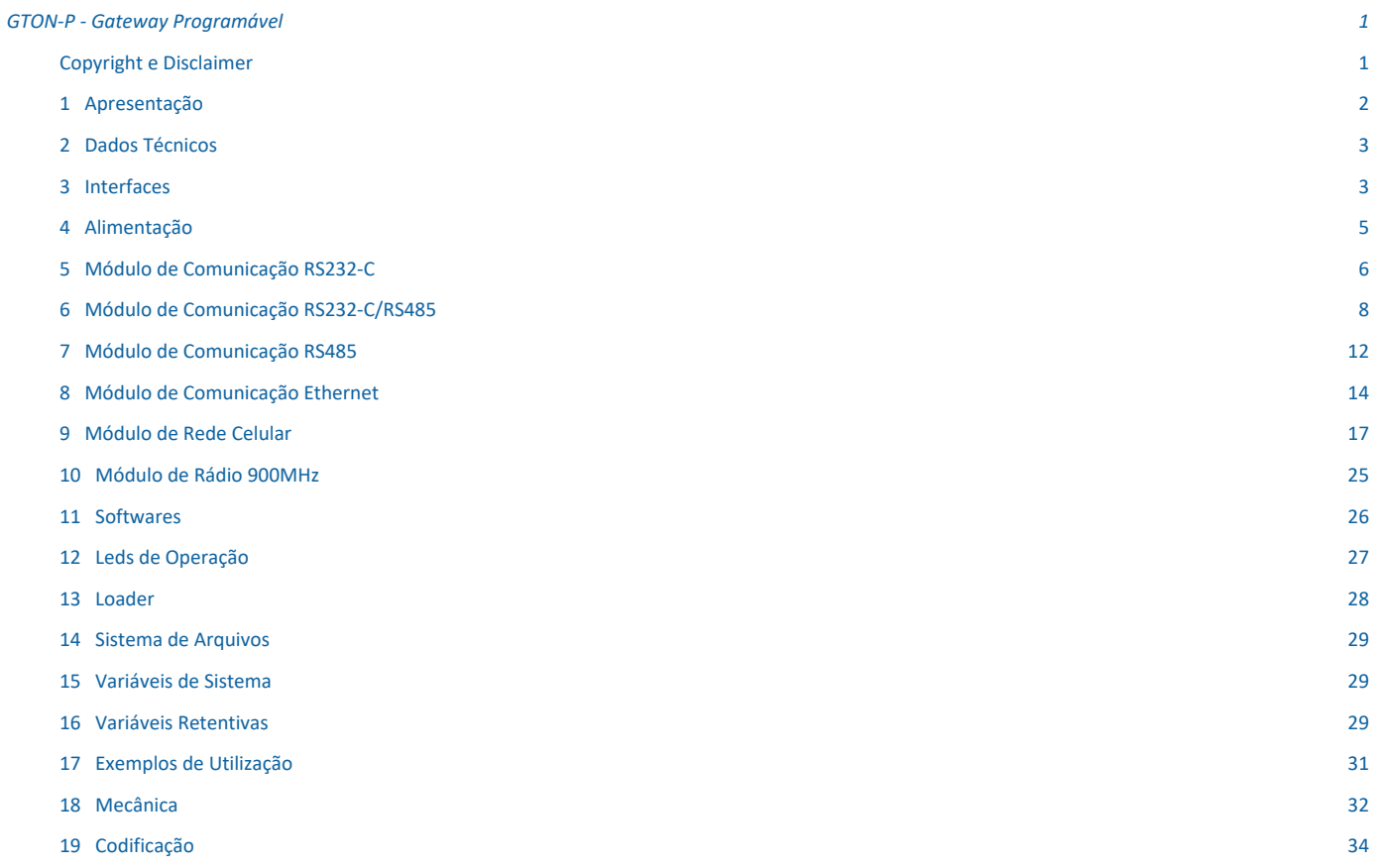

# **GTON-P - Gateway Programável**

# **Copyright e Disclaimer**

#### *Direitos autorais*

Salvo sob autorização expressa da HI Tecnologia, não é permitida a reprodução desta documentação, assim como a exploração e entrega do seu conteúdo a terceiros. O não cumprimento dessas regulamentações pode resultar na exigência de indenizações. Todos os direitos reservados, especialmente no que se refere à concessão de patente ou registro do modelo, sendo de propriedade da HI Tecnologia Ind. e Com. Ltda.

### *Exclusão de responsabilidades*

O conteúdo desta documentação foi verificado quanto à conformidade com o hardware e software descritos. Porém, não é possível excluir potenciais desvios, de modo que não nos responsabilizamos pela total conformidade. Os dados desta documentação são regularmente revistos e as eventuais correções são incluídas, de modo a serem prontamente disponibilizadas em sua versão mais recente. Caso se faça necessário, entre em contato com a HI Tecnologia para esclarecimento de dúvidas sobre este manual.

### *Informações adicionais*

- *•* Site da HI tecnologia
- *•* Canais de suporte e documentação

#### *Contatos*

- *•* Vendas vendas@hitecnologia.com.br
- *•* Suporte técnico suporte@hitecnologia.com.br
- *•* Engenharia de aplicação engenharia@hitecnologia.com.br

# **1 Apresentação**

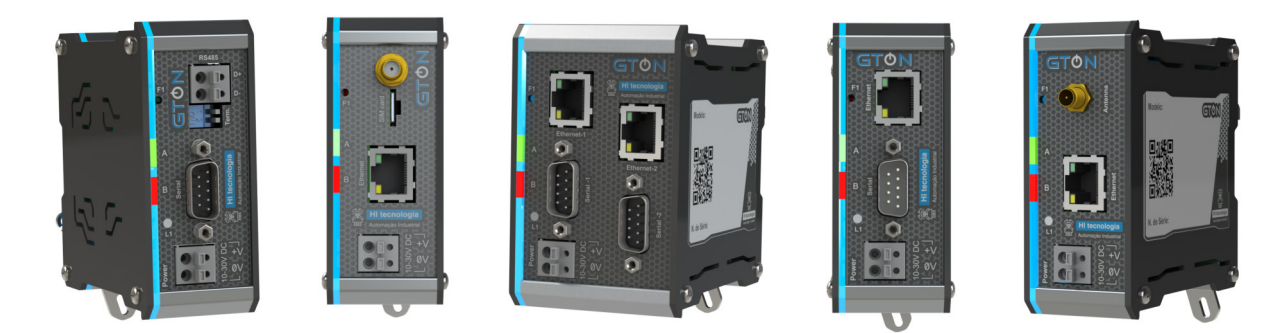

O GTON-P é um modelo da família de gateways GTON com recursos de programação. Pode ser configurado com uma até seis interfaces de comunicação (RS232-C, RS485, Ethernet, modem 3G etc.) sendo disponibilizado com 1 ou 2 módulos de hardware.

Utiliza uma mecânica em alumínio com laterais de plástico ABS e fixação em trilho DIN TS35. É alimentado com uma fonte DC de 10 a 30 Volts com proteção contra surtos e inversão de polaridade.

Este equipamento é programável através do ambiente de desenvolvimento **HIstudio** utilizando a linguagem de programação ST (Structured text) e/ou Ladder, linguagens padronizadas pela norma de controladores programáveis IEC 61131-3.

Através dos blocos de funções já disponíveis nas bibliotecas do HIstudio o usuário pode implementar diversos conversores e gateways com os recursos de comunicação disponíveis no equipamento adquirido, como por exemplo:

- *•* conversor serial RS232-C RS485;
- *•* conversor serial(RS232-C/RS485) ethernet;
- *•* gateway ethernet modem celular 3G;
- *•* gateway ethernet modem celular NBIOT;
- *•* gateway serial(RS232-C/RS485) modem celular 3G;
- *•* gateway serial(RS232-C/RS485) modem celular 4G;
- *•* bridge MODBUS-TCP (ethernet) MODBUS-RTU;
- *•* bridge MODBUS-TCP (modem celular 3G) MODBUS-RTU;
- *•* bridge MQTT (ethernet) MODBUS-RTU/TCP;
- *•* bridge MQTT (modem celular 3G) MODBUS-RTU/TCP;
- *•* bridge MQTT (modem celular 4G) MODBUS-RTU/TCP;
- *•* leitor de códigos de barra via ethernet ou serial;
- *•* leitor de equipamentos biométricos via ethernet ou serial;
- *•* interfaceador de balanças e dispositivos de medição em geral equipados com comunicação serial ou ethernet e operando com protolos MODBUS ou ASCII.

Além dos blocos de funções de gateway, o GTON-P é compatível com toda a biblioteca de funções do HIstudio, estando apto a implementar recursos de filtros, condicionamento de sinais, tratamento e geração de eventos de alarmes, operações aritméticas e trigonométricas, manipulação de strings etc.

# **2 Dados Técnicos**

### *2.1 Gerais*

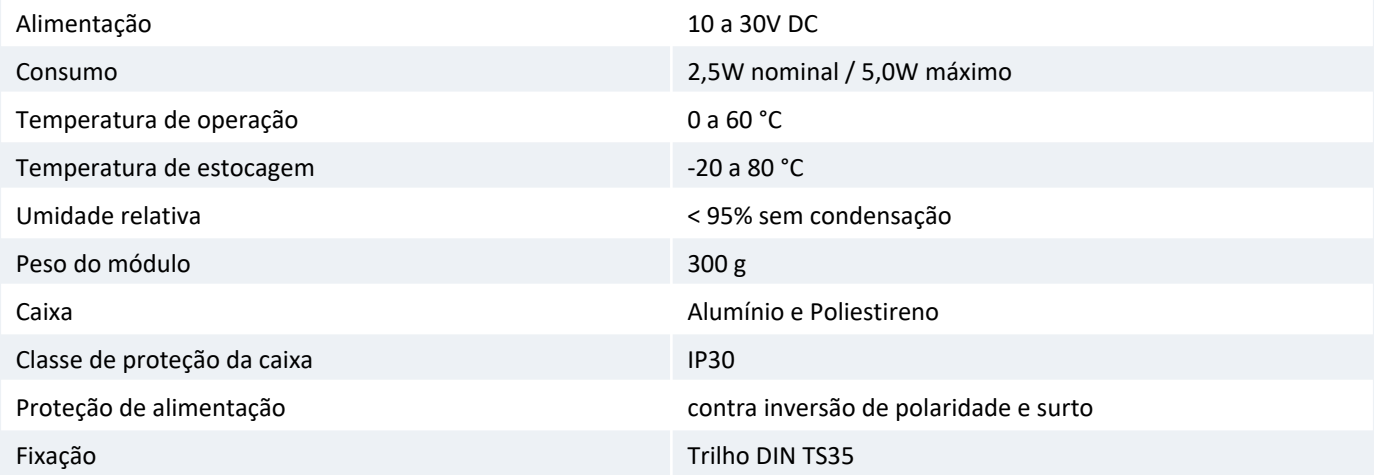

# **3 Interfaces**

O GTON-P é um equipamento modular com suas interfaces customizáveis. Cada interface corresponde a um módulo de comunicação, podendo este ser:

- *•* Duas interfaces RS232-C;
- *•* Uma interface RS232-C/RS485 + uma interface RS232-C;
- *•* Uma interface RS485;
- *•* Uma interface Ethernet 10/100Mbits;
- *•* Uma interface Rede celular 3G;
- *•* Uma interface Rede celular 4G;
- *•* Uma interface Rádio 900MHz;

Estas interfaces são chamadas de **ITF**. O GTON-P suporta até 4 ITFs, denominadas ITF-A, ITF-B, ITF-C e ITF-D.

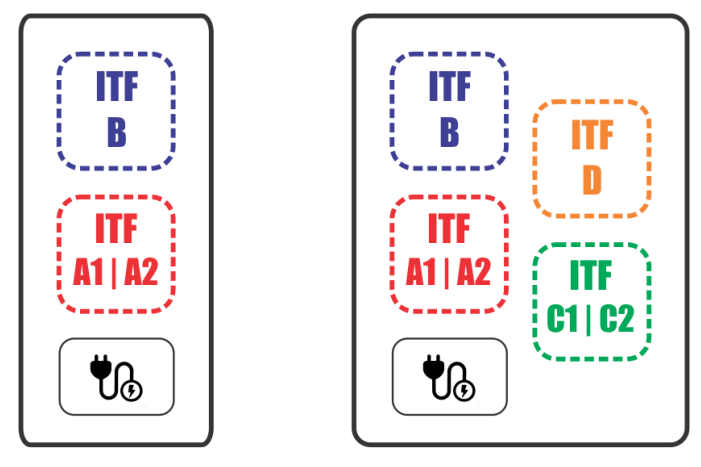

*ITFs disponíveis no GTON-P.*

Os equipamentos que possuem somente duas ITFs, ITF-A e ITF-B, são fisicamente menores dos que possuem quatro, como ilustrado na figura acima.

É possivel perceber que tanto a ITF-A quanto a ITF-C são subdividias em duas: ITF-A1 + ITF-A2 e ITF-C1 + ITF-C2. Esta subdivisão se dá pelo fato de alguns módulos de comunicação possuirem duas interfaces, como os dois primeiros listados acima. Para mais informações veja 5 Módulo de Comunicação RS232-C .

É possivel fazer dezenas de combinações, porém é necessário seguir as seguintes restrições:

- *•* a ITF-A aceita somente os módulos de comunicação Ethernet ou RS232-C;
- *•* o equipamento aceita no máximo 2 módulos Ethernet;
- *•* o módulo RS232-C só pode estar na ITF-A ou na ITF-C;
- *•* não é possivel ter 2 módulos de rede celular (3G ou NB-IoT) no mesmo equipamento;

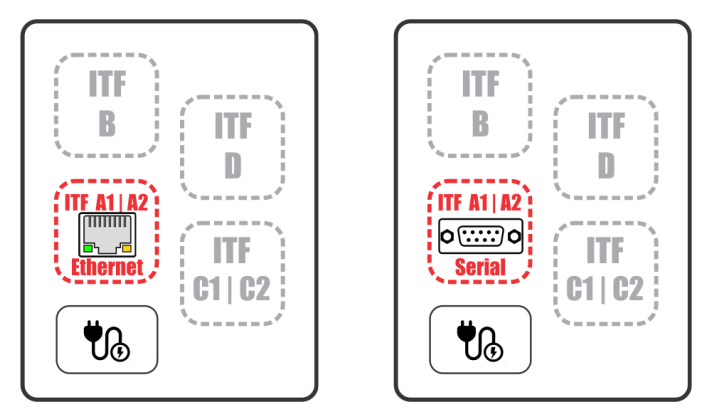

*Pré-requisito mínimo de configuração: equipamento com Ethernet ou Serial na ITF-A.*

### *3.1 Exemplos de configurações*

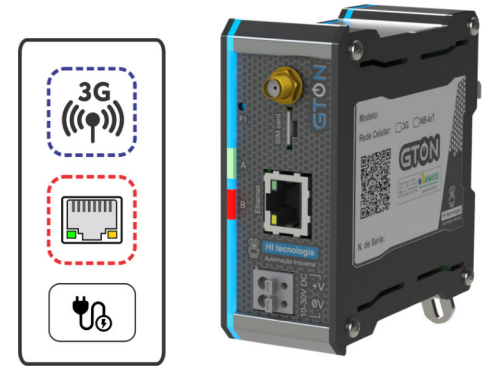

*ITF-A: Ethernet, ITF-B: Rede Celular 3G*

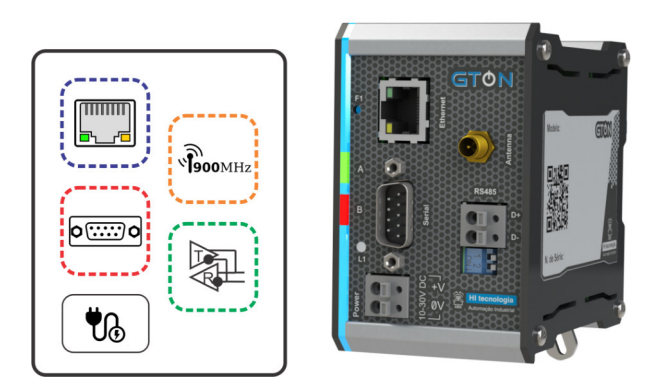

*ITF-A: Serial, ITF-B: Ethernet, ITF-C: RS485, ITF-D: Rádio 900MHz*

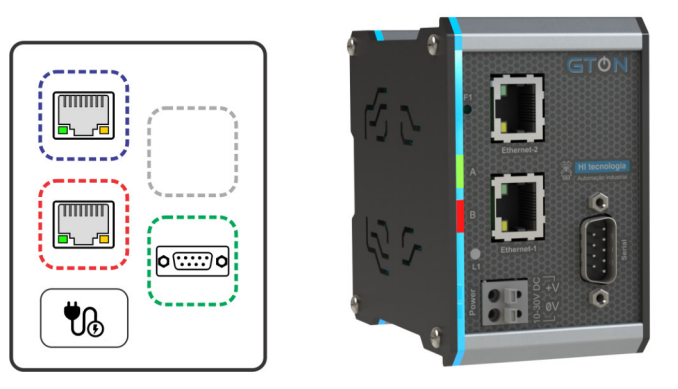

*ITF-A: Ethernet, ITF-B: Ethernet, ITF-C: 2 seriais RS232-C*

# **4 Alimentação**

**Tipo** Borne do tipo mola, 2 posições, espaçamento de 5mm. Utilizar preferencialmente cabos com bitola de 1mm².

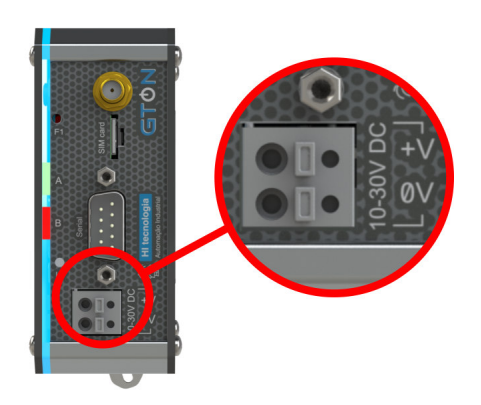

*Borne de alimentação.*

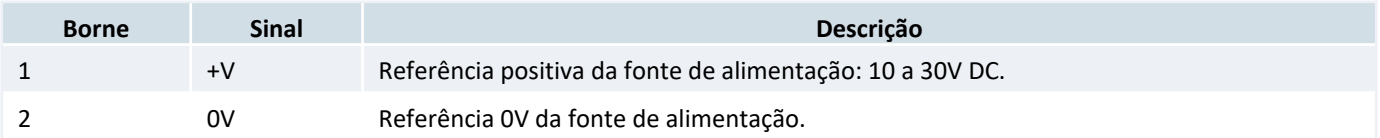

Utilize cabos crimpados com terminal ilhos tubular de diâmetro máximo de 2,00 mm² para os cabos de alimentação.

Para conectar o cabo basta empurrara ponta, crimpada, no furo do borne. Para desconectar é necessário pressionar o botão acima da posição do furo, com o auxílio de uma chave de fenda e puxar o fio.

Conectando o cabo no borne

Desconectando o cabo no borne

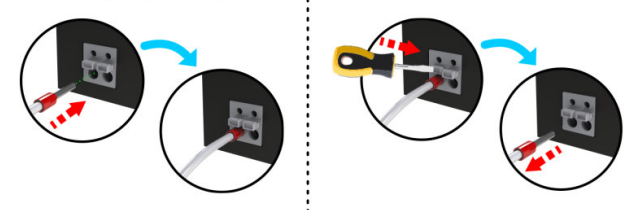

*Esquema de conexão e desconexão dos cabos no borne de alimentação.*

#### *Dica*

O aterramento deve ser conectado ao trilho de fixação do equipamento.

# **5 Módulo de Comunicação RS232-C**

Os modelos GTON-P que utilizam o módulo de comunicação serial RS232-C possuem 2 interfaces de seriais em seu conector DB9-Macho:

- *•* Uma serial RS232-C : Serial-1
- *•* Uma serial RS232-C : Serial-2

Este módulo de comunicação pode estar disponível na ITF-A (A1 e A2) ou na ITF-C (C1 e C2).

### *5.1 Conector Serial*

**Tipo** Conector SUB-D (DB9) Macho na configuração DCE.

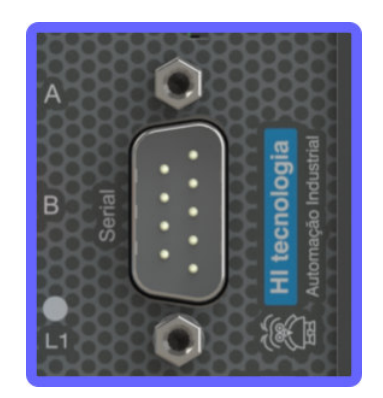

*Conector DB9-Macho com interfaces seriais RS232.*

**Led L1** - O led **L1** sinaliza dados *enviados* pela serial **Serial-1**.

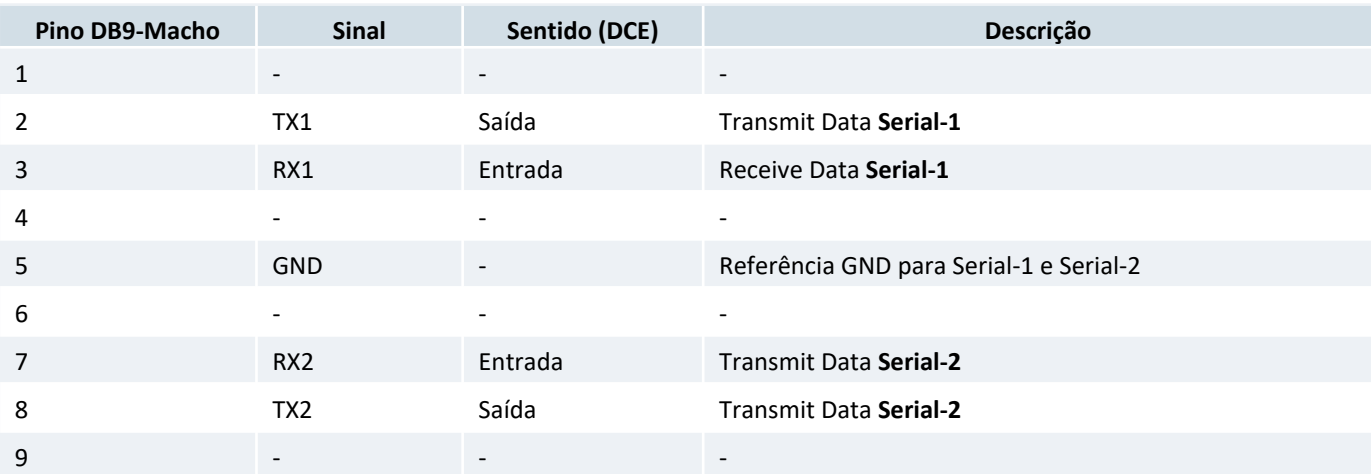

### *5.2 Serial RS232-C*

Parâmetros das Seriais 1 e 2:

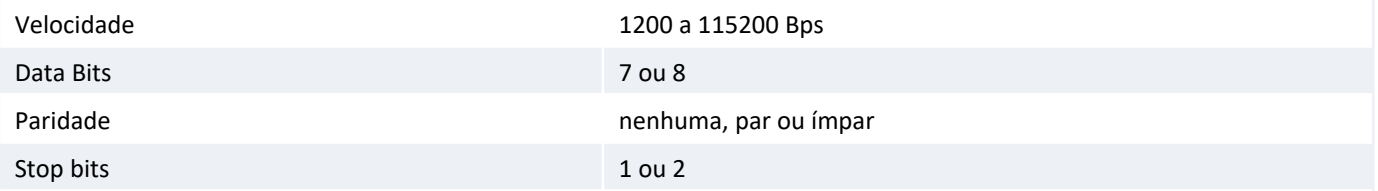

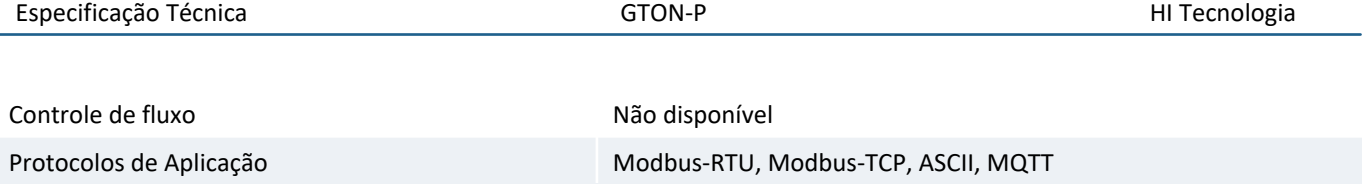

# *5.3 Parâmetros de fábrica*

Parâmetros de fábrica para Serial-1 e Serial-2:

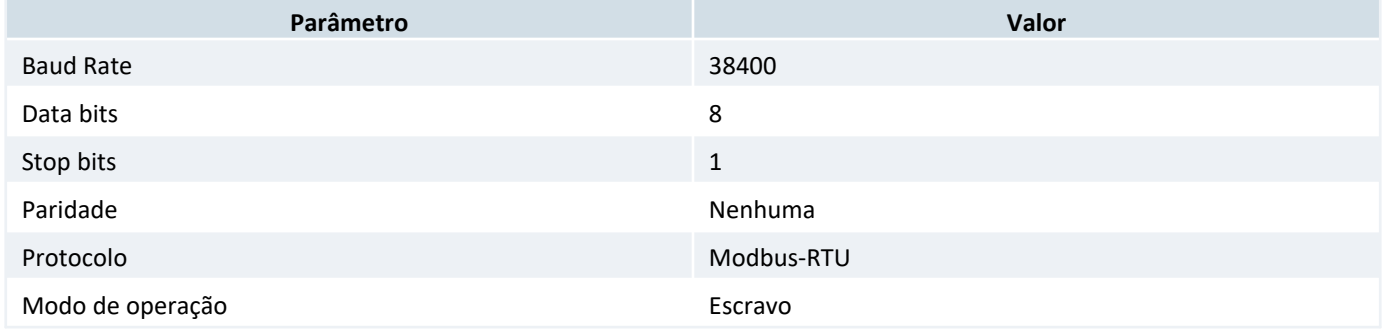

# **6 Módulo de Comunicação RS232-C/RS485**

Os modelos GTON-P que utilizam o módulo de comunicação serial RS232-C/RS485 possuem 2 interfaces de seriais em seu conector DB9-Macho:

- *•* Uma serial RS232-C ou RS485 isolada : Serial-1
- *•* Uma serial RS232-C : Serial-2

Este módulo de comunicação pode estar disponível na ITF-A (A1 e A2) ou na ITF-C (C1 e C2).

#### *6.1 Conector Serial*

**Tipo** Conector SUB-D (DB9) Macho na configuração DCE.

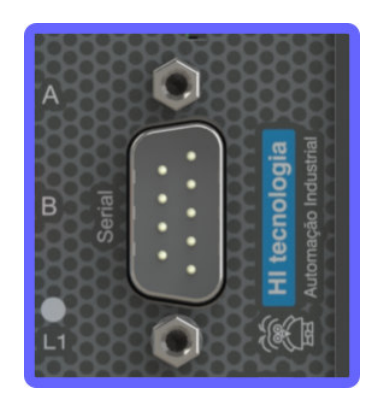

*Conector DB9-Macho com interfaces seriais RS232 e RS485.*

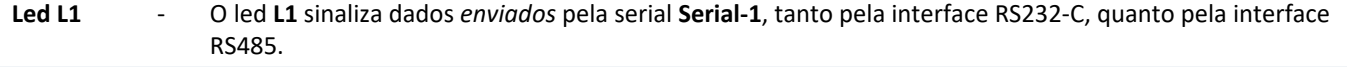

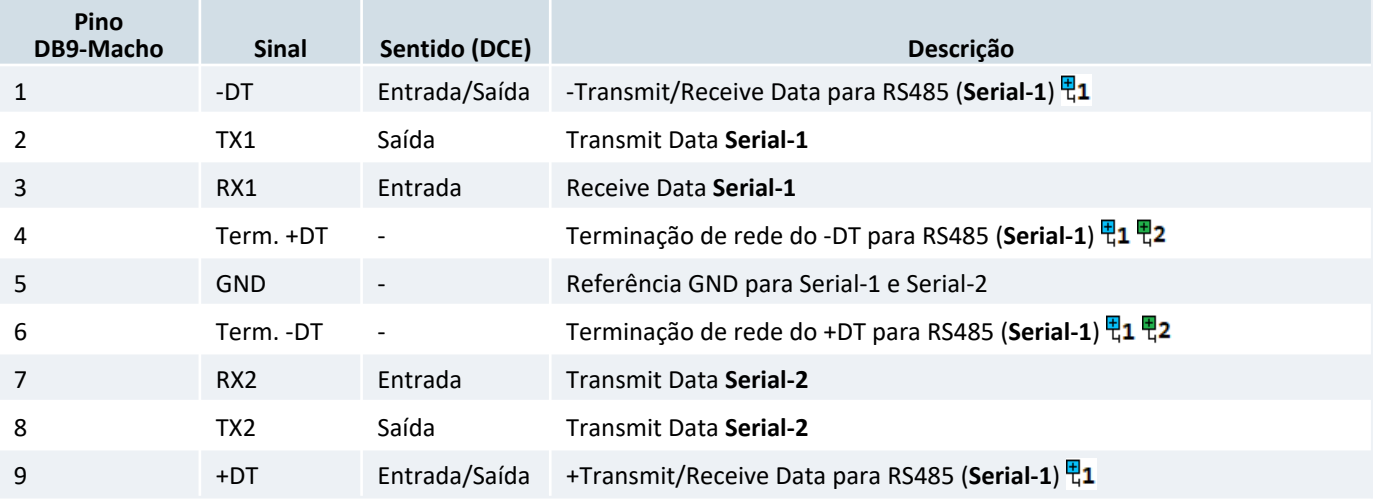

뛱1 Sinais isolados em relação as Seriais RS232-C (Serial-1 e Serial-2).

펀2 Em produtos mais novos, foi adicionado uma chave para terminação, ver 6.3 Serial RS485 .

#### *6.2 Serial RS232-C*

Parâmetros das Seriais 1 e 2:

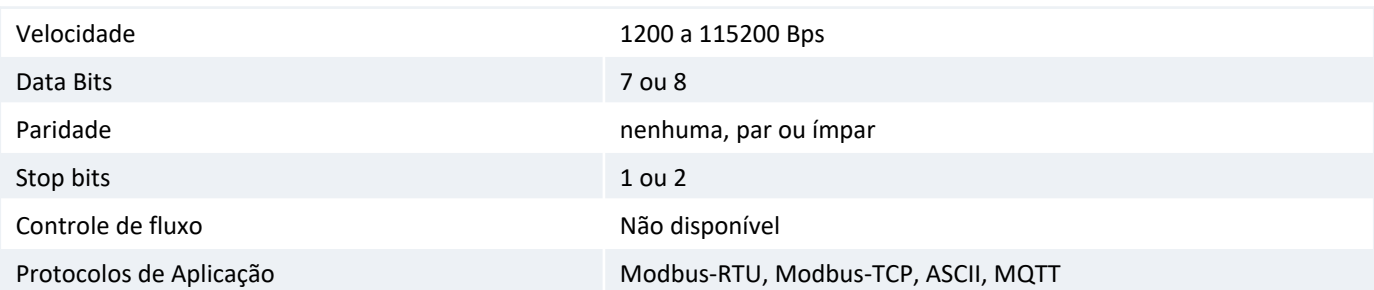

#### *6.3 Serial RS485*

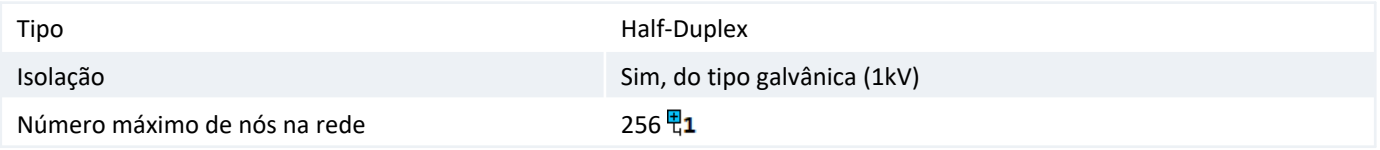

면1

O padrão RS485 define um número máximo de nós suportados pela rede como 32. O GTON-P pode operar com até 256 nós, porém todos os drivers da rede devem ser do tipo low power (1/8 load).

A interface RS485 se está localizada na Serial 1 e os parâmetros são os mesmos descritos em 6.2 Serial RS232-C .

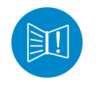

A terminação deverá ser ativada apenas nos equipamentos das extremidades da rede RS485.

#### *Cuidado!*

As interfaces RS232-C (pinos 2, 3 e 5) e RS485 (pinos 9 e 1) para a Serial-1 são mutualmente exclusivas, ou seja, não é possivel comunicar pela RS232 e RS485 ao mesmo tempo. Caso isto aconteça poderá danificar o controlador.

#### *Sugestão*

Utilize par trançado na rede RS485 e se possível cabo tipo V, principalmente se a rede possuir taxas de comunicação superiores a 100 Kbits/seg. A utilização de cabo com malha de terra não é prioritária, porém, em ambientes com nível de ruído elevado e quando não for utilizada isolação galvânica a sua utilização é recomendada.

#### *Nota*

Os sinais da RS485 então disponíveis no conector DB9-M, porém estes são isolados galvãnicamente das outras seriais e do equipamento.

#### *6.3.1 Terminação Versão 1*

A terminação desta interface se encontra também nos pinos do conector DB9. Para habilitar a terminação da rede no equipamento é necessário juntar os sinais no próprio cabo de conexão :

- *•* Pino 1 e 6 para o sinal +DT
- *•* Pino 9 e 4 para o sinal -DT

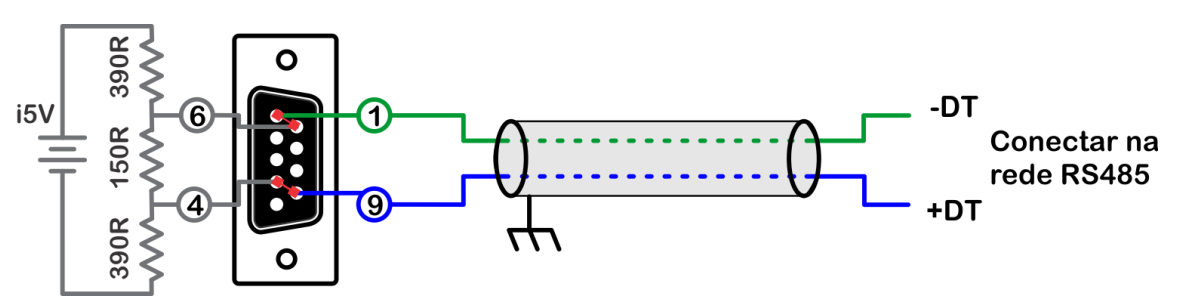

*Configuração do cabo de comunicação quando utilizado a rede RS485 da COM1 com a terminação habilitada. Conector visto pelo lado da solda.*

#### *6.3.2 Terminação Versão 2*

A terminação desta interface se encontra na chave DIP. Quando a chave estiver na posição ON aquela terminação estará conectada como mostrada na figura abaixo.

#### *Nota*

Os pinos 4 e 6 do DB9-M estão desconectados nessa versão.

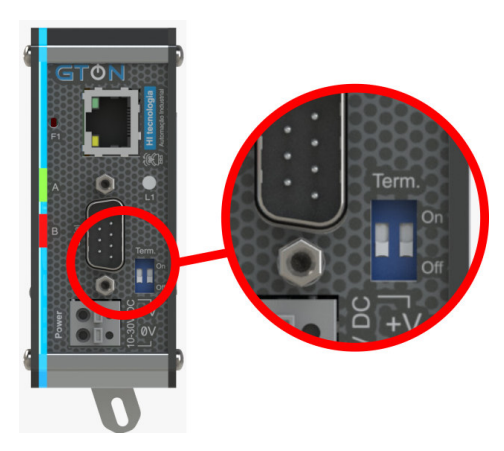

*Chave do tipo DIP para terminação da RS485.*

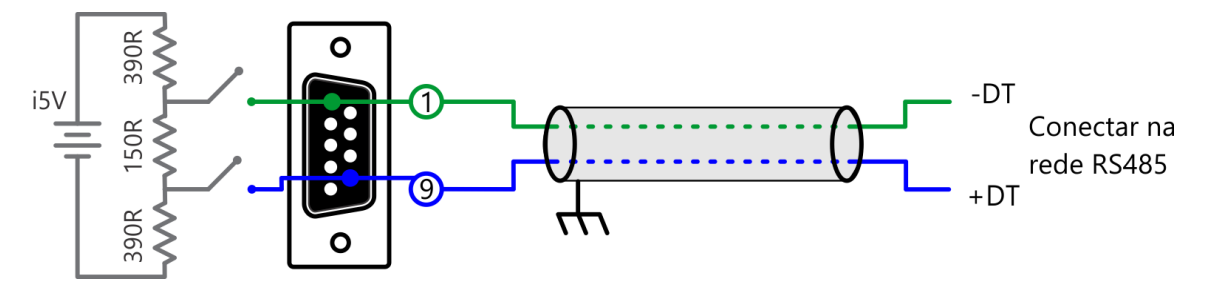

*Configuração do cabo de comunicação quando utilizado a rede RS485 da COM1 com a terminação versão 2. Conector visto pelo lado da solda.*

# *6.4 Parâmetros de fábrica*

Parâmetros de fábrica para Serial-1 e Serial-2:

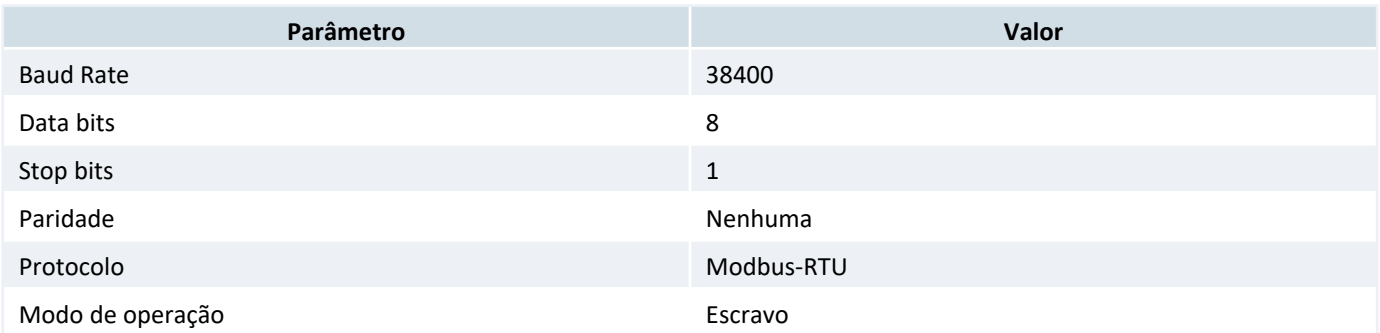

# **7 Módulo de Comunicação RS485**

Este módulo de comunicação pode estar disponível na ITF-B, ITF-C ou ITF-D.

Parâmetros da Serial RS485:

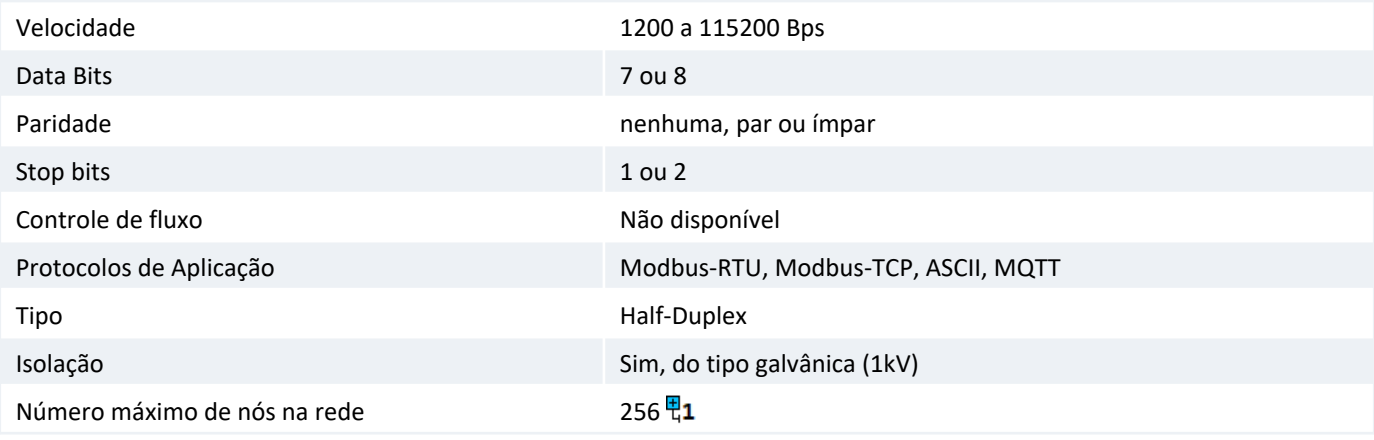

O padrão RS485 define um número máximo de nós suportados pela rede como 32. O GTON-P pode operar com até 면1 256 nós, porém todos os drivers da rede devem ser do tipo low power (1/8 load).

**Tipo** Borne do tipo mola, 2 posições, espaçamento de 5mm. Utilizar preferencialmente cabos com bitola de 0,5mm².

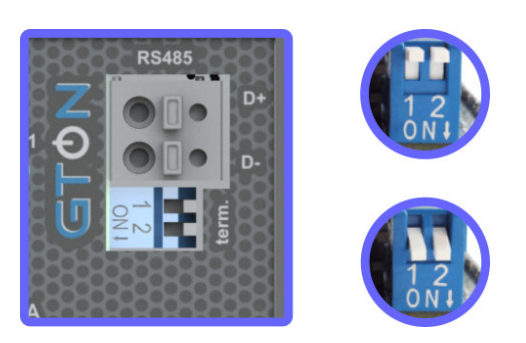

*Borne de conexão dos sinais da RS485. Ativando a terminação da serial RS485.*

A terminação deverá ser ativada apenas nos equipamentos das extremidades da rede RS485.

#### *Sugestão*

豇

Utilize par trançado na rede RS485 e se possível cabo tipo V, principalmente se a rede possuir taxas de comunicação superiores a 100 Kbits/seg. A utilização de cabo com malha de terra não é prioritária, porém, em ambientes com nível de ruído elevado e quando não for utilizada isolação galvânica a sua utilização é recomendada.

### *7.1 Parâmetros de fábrica*

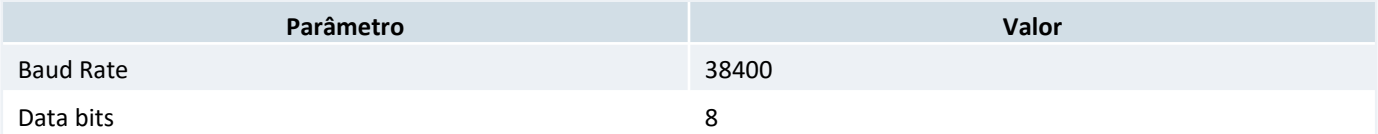

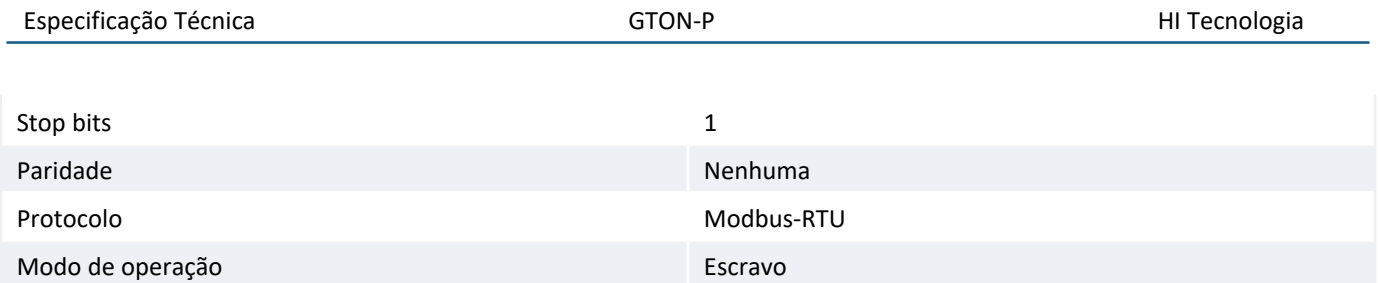

### **8 Módulo de Comunicação Ethernet**

Este módulo de comunicação pode estar disponível na ITF-A , ITF-B , ITF-C ou ITF-D. Porém o GTON-P suporta até no máximo 2 módulos Ethernet no mesmo equipamento.

Parâmetros da interface Ethernet:

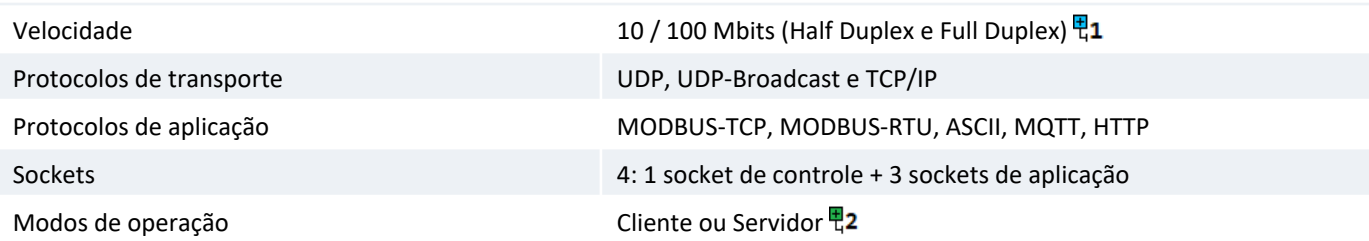

쀡1 As configurações são detectadas automaticamente pelo módulo.

Todos os sockets de aplicação podem ser configurados como cliente. Porém a operação como servidor ou cliente, 면2 são mutuamente exclusivas.

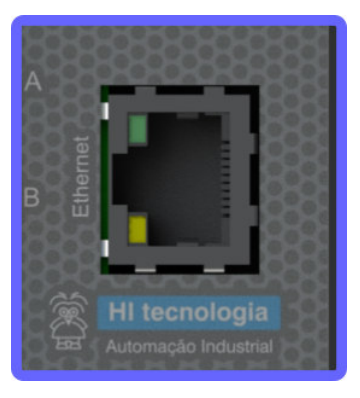

*Conector Ethernet RJ45.*

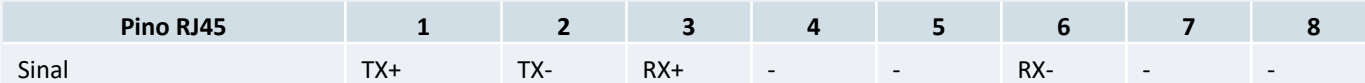

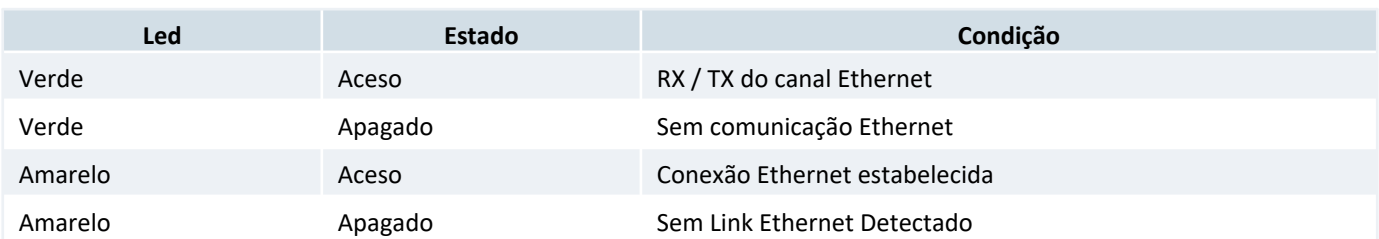

### *8.1 Cabos de comunicação Ethernet*

Para se ter acesso ao controlador pelo canal ethernet é indicado a utilização do cabo *"crossover"* caso este estiver conectado diremante ao computador.

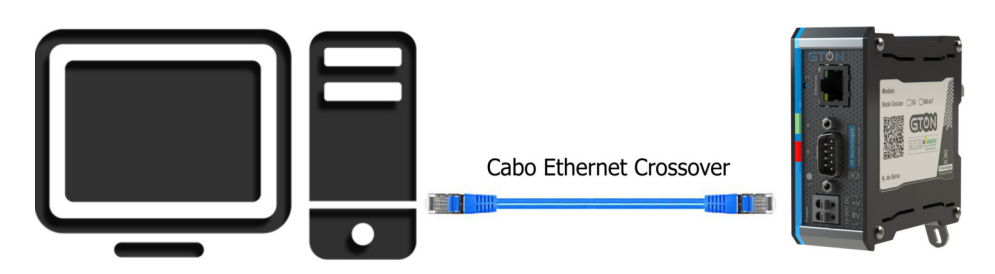

*Exemplo de conexão direta entre um PC e o controlador, via canal Ethernet.*

Porém pode-se também utilizar cabos ethernet padrão caso o acesso ao controlador for via rede, ou seja, tanto o PC quanto o controlador se encontram conectados através de hubs, switches, modens e etc.

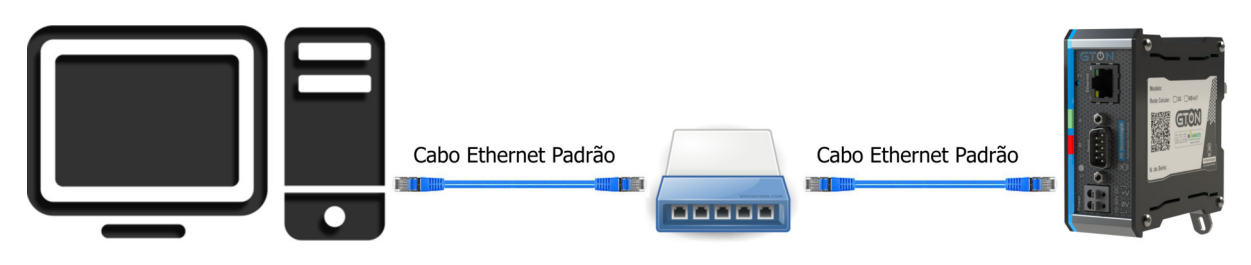

#### *Exemplo de conexão via rede ethernet entre um PC e o controlador.*

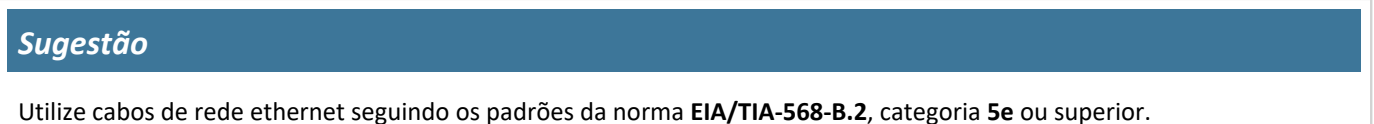

### *8.2 Parâmetros de fábrica do canal ethernet*

O canal Ethernet disponibiliza 4 conexões simultâneas, sendo três destinadas às aplicações, sendo estes os sockets 1, 2 e 3, e uma conexão para gerência do equipamento, disponibilizada no socket de controle (socket 0).

O usuário pode utilizar qualquer uma destas conexões, sendo que a conexão de controle possui configuração fixa e conhecida, não podendo ser alterada, destinado à gerência do equipamento.

A seguir, são apresentadas as configurações default do canal Ethernet e seus sockets.

Parâmetros Ethernet Globais:

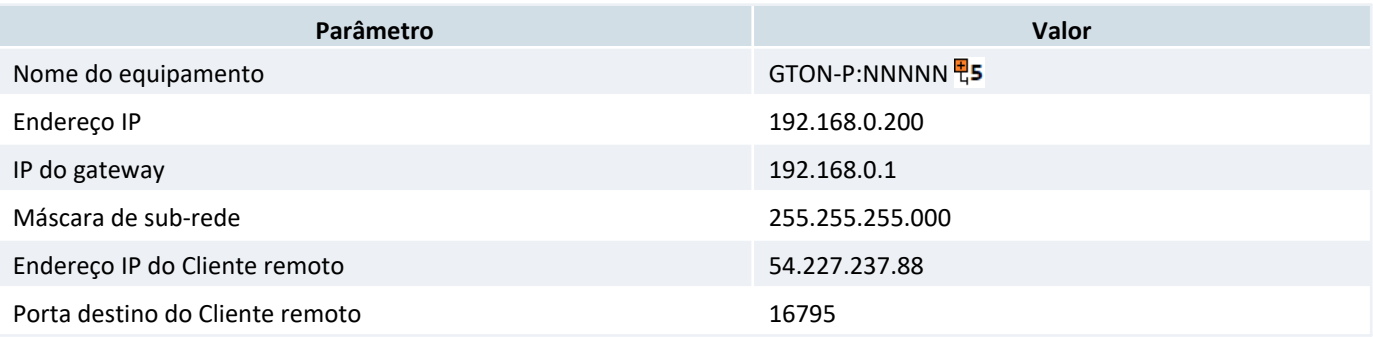

### *8.2.1 Parâmetros de fábrica dos socket*

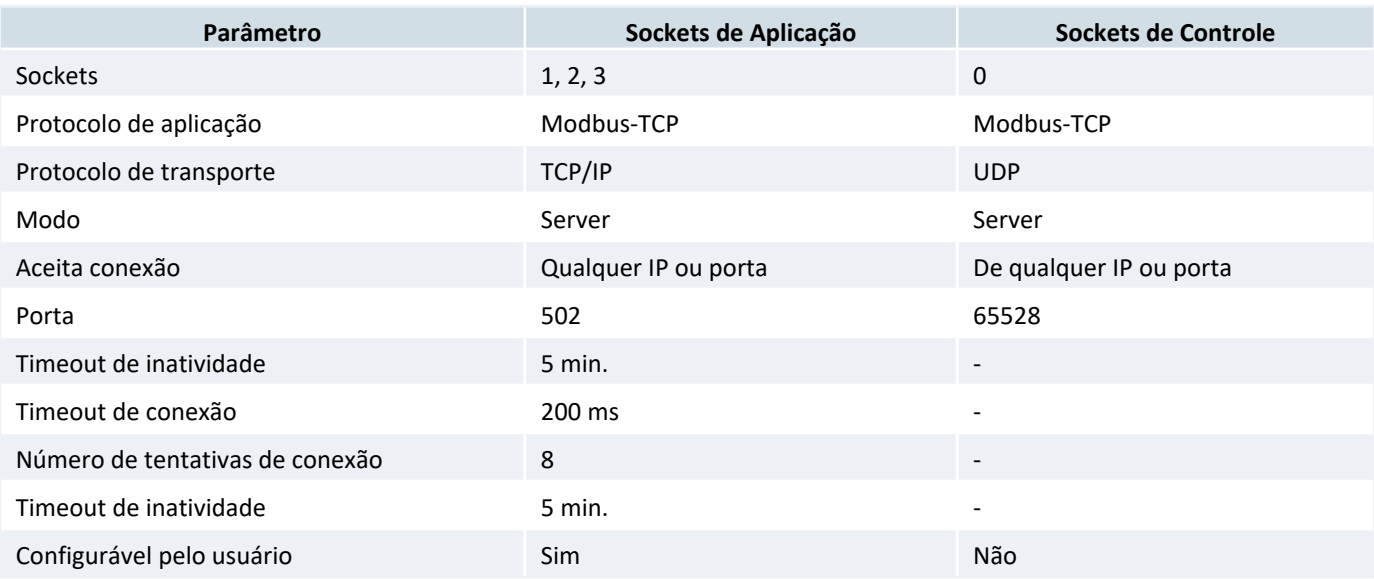

# **9 Módulo de Rede Celular**

Este módulo de comunicação pode estar disponível na ITF-B ou ITF-D. Porém o GTON-P suporta somente um módulo de rede celular em um mesmo equipamento.

Este módulo se comporta como uma interface serial para o equipamento. Porém o único parâmetro configurável pelo usuário é o protocolo de aplicação.

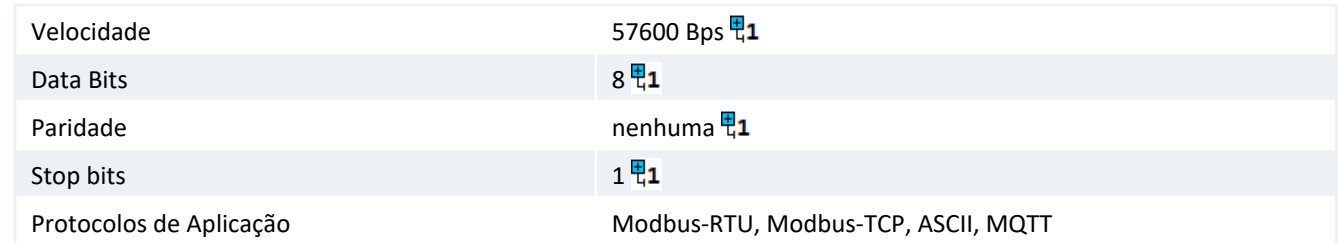

면1 Parâmetros fixos, não modificáveis pelo usuário.

### *9.1 Interfaces de Rede Celular*

Este módulo de comunicação se disponível se encontra na **ITF-B**. E os modelos de interfaces de rede celular disponíveis são **3G** ou **4G**.

**Antena** Conector SMA fêmea pino fêmea.

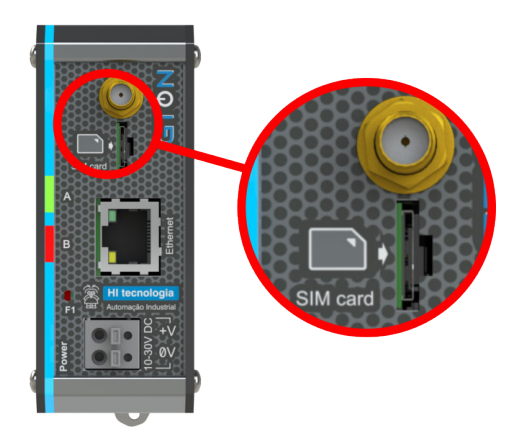

*Localização da interface de Antena e nano SIM Card.*

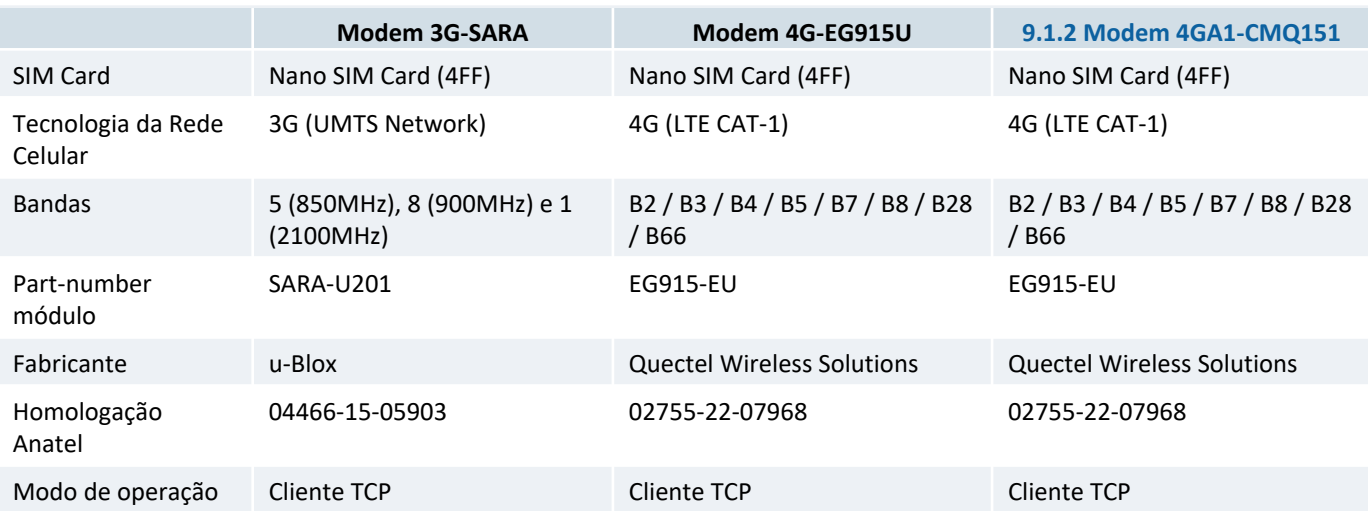

**Este produto contém a placa SARA-U201 código de homologação ANATEL 04466-15-05903.**

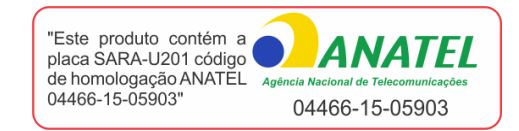

*Etiqueta Anatel de identificação do módulo SARA-U201.*

Para os modelos de GTON-P que possuem o módulo de interface rede celular 4G, encontra-se uma etiqueta de identificação Anatel colada ao equipamento com a informação:

**Este produto contém a placa EG915-EU código de homologação ANATEL 02755-22-07968.**

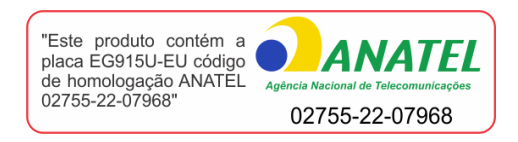

*Etiqueta Anatel de identificação do módulo EG915-EU.*

#### *9.1.1 Inserção e remoção do Chip SIM Card*

Para encaixe do cartão nano SIM Card posicione o mesmo com o chanfro para cima e os sinais (parte de cobre) apontados para o lado da interface de leds do equipamento.

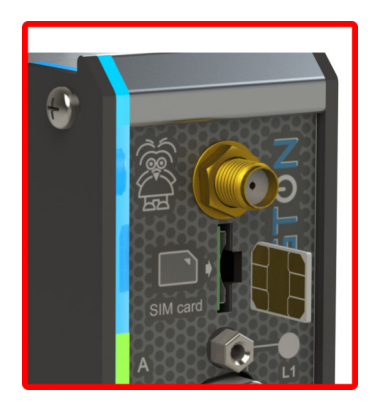

*Encaixe do nano SIM Card no equipamento.*

Para retirar o SIM Card já inserido no equipamento utilize a ferramenta de remoção do cartão. Basta inserir a ferramenta no rasgo localizado acima do SIM Card empurrar para a direita e puxar, o cartão sairá parcialmente para fora do equipamento, permitindo ao usuário retirá-lo manualmente.

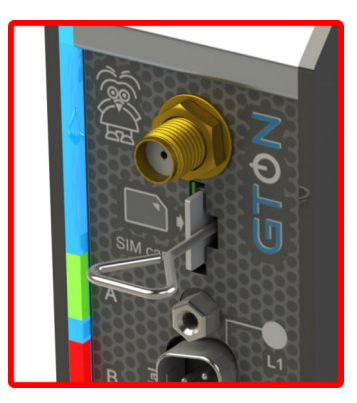

*Remoção do cartão nano SIM Card com a ferramenta.*

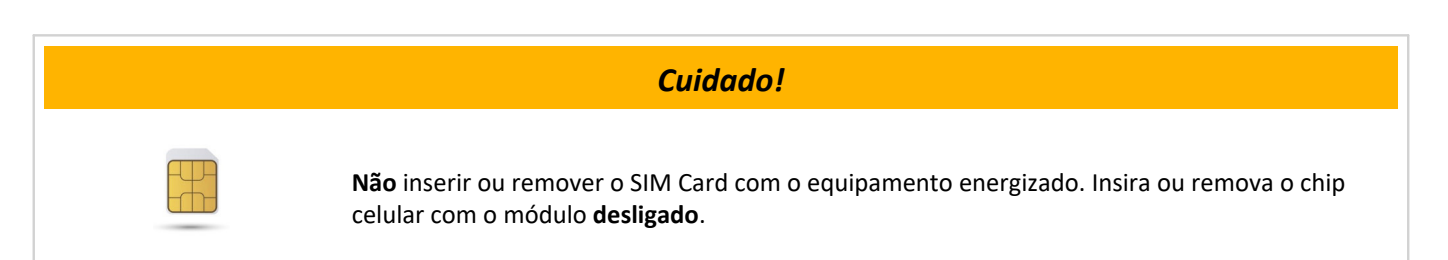

#### *9.1.2 Modem 4GA1-CMQ151*

O Modem 4GA1 opera de maneira independente do equipamento/controlador GTON-P. Esse modo de operação, denominado *"com autoconexão"*, oferece as seguintes vantagens:

- *•* A conexão pela rede celular com o servidor remoto é estabelecida independentemente do programa de aplicação do controlador.
- *•* Quando configurado corretamente, o modem efetuará a conexão com o servidor remoto mesmo se o equipamento estiver no em *Bootloader*.

Ao energizar o equipamento com o Modem 4GA1, o modem iniciará automaticamente o processo de registro na rede celular, seguido pela conexão com o servidor remoto configurado. No entanto, ainda é possível ter controle da conexão do modem. Os equipamentos que possuem o Modem 4GA1 disponibilizam variáveis de sistema para esse controle, assim como blocos de função da Biblioteca HI\_STD no ambiente de programação HIstudio.

Variável de sistema associado ao modo de operação do modem:

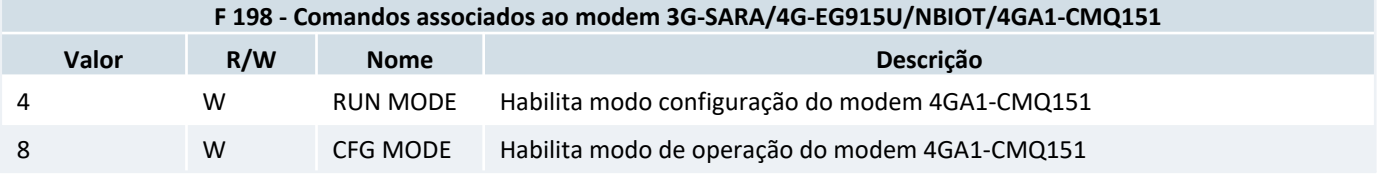

Para ter acesso aos blocos de funções referentes ao Modem 4GA1 consulte na Biblioteca HI\_STD:

- *HI\_STD* > *COMM* > *MODEM* > *Q4GA1*
- *HI\_STD* > *COMM* > *MQTT* > *Q4GA1*

#### *Atenção!*

Essas informações podem estar desatualizadas. Recomenda-se consultar sempre o Manual do HIstudio para ter acesso às informações atualizadas.

Devido a autonomia do módulo em relação ao equipamento, é necessário realizar a pré-configuração dos parâmetros de autenticação da rede celular e de conexão.

#### **Configuração dos parâmetros do** Modem 4GA1 :

- *•* Abra o software HIstudio, disponível para download gratuito no site da **HI Tecnologia www.hitecnologia.com.br**.
- *•* Comunique o software com o equipamento pelo canal de comunicação disponível: serial, ethernet, etc..
- *•* Execute o script de configuração localizado no menu:

*Ferramentas* > *Ferramentas avançadas* > *Scripts* > **Configura modulo 4GA1**.

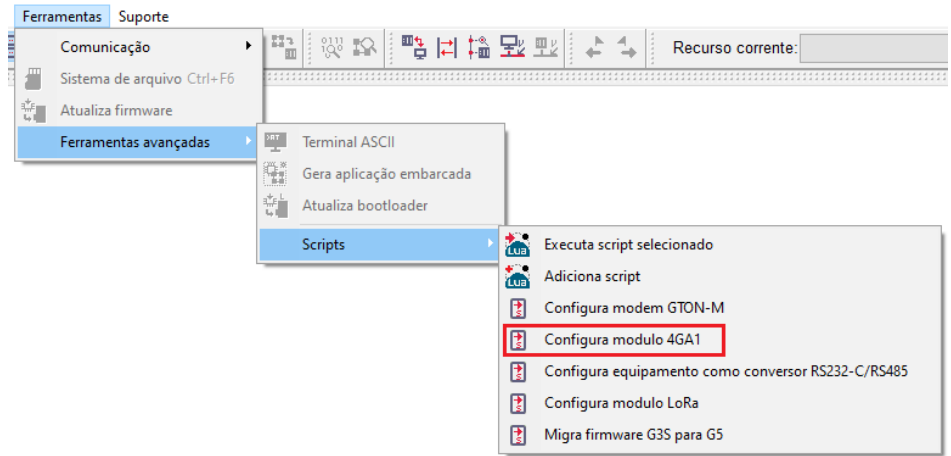

*Menu de script de configuração dos parâmetros do Modem 4GA1.*

Este script de irá configurar os canais de comunicação do equipamento GTON-P para acesso direto ao Modem 4GA1, além de habilitar o **CFG MODE** do módulo. Por estes motivos o script de configuração só poderá ser executado sem programa de aplicação em execução no equipamento corrente, e após a finalização da configuração será necessário reinicializar o equipamento para que este volte a operar com as configurações de comunicação programadas.

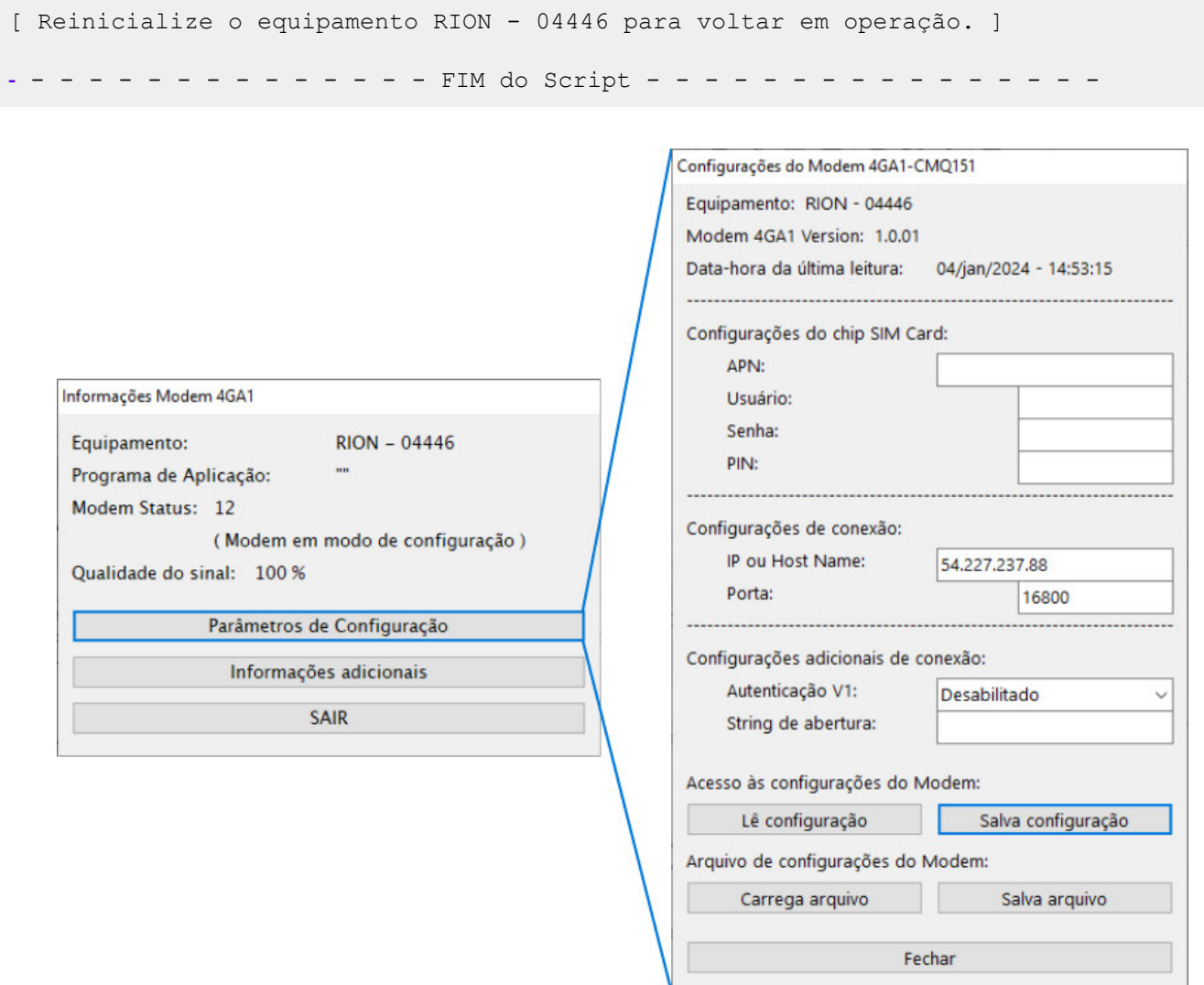

*Painel de configuração dos parâmetros do Modem 4GA1.*

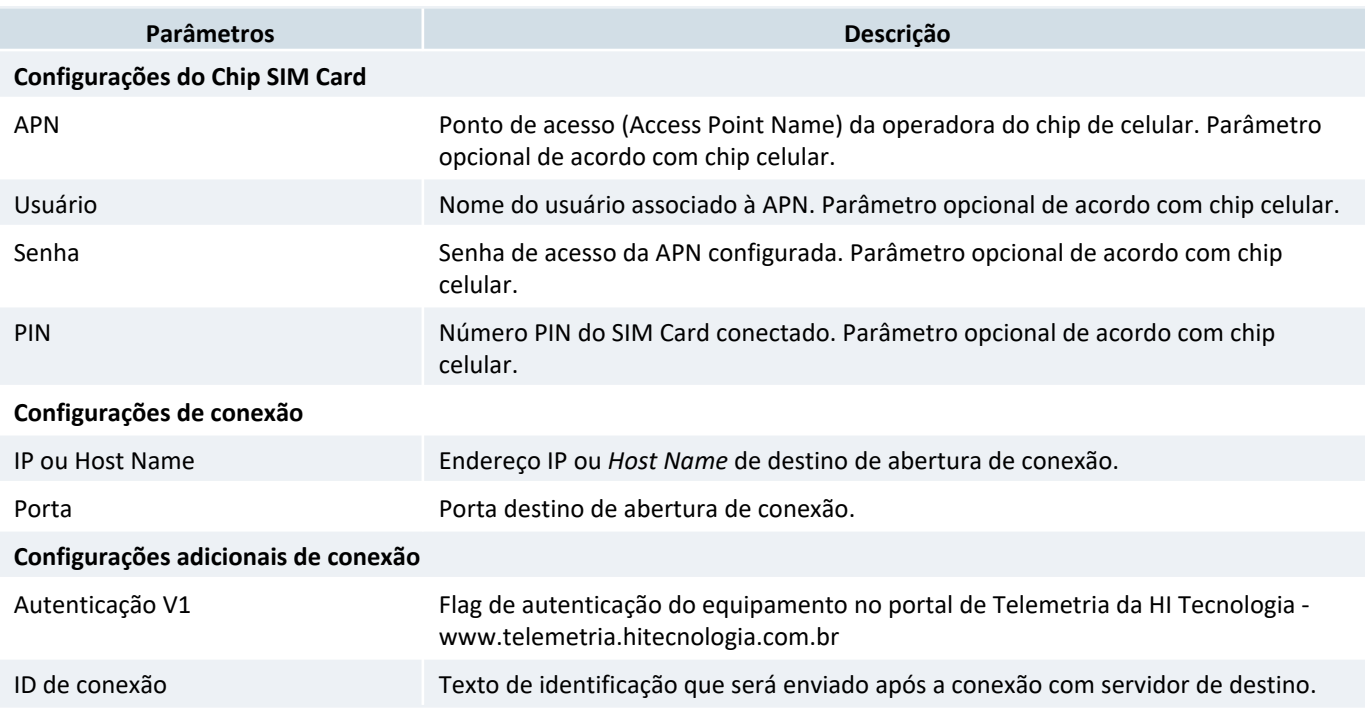

#### **Parâmetros de configuração do módulo** Modem 4GA1 :

Pelo painel também é possível salvar a configuração lida do Modem 4GA1 em um arquivo, bem como carregar um arquivo no Modem 4GA1, através das opções: *Arquivo de configurações do Modem* > *Salva arquivo* e *Carrega arquivo*.

#### **Qualidade do sinal de rede e Status do Modem:**

Para que o usuário tenha acesso a qualidade do sinal e ao estado corrente do modem, tem-se disponível outras duas varáveis de sistema, descritas a seguir:

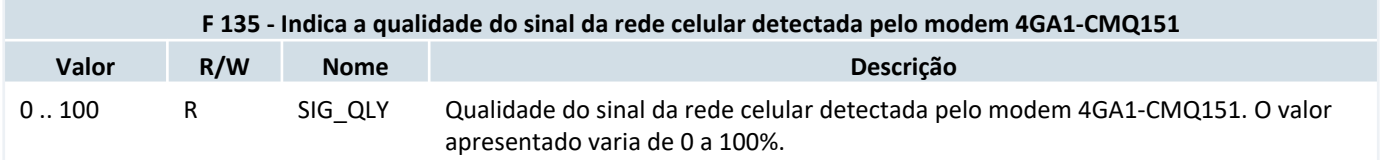

O status do Modem também é replicado no *LED* de interface **L2** dos equipamentos que possuem o módulo Modem 4GA1, localizado ao lado do conector da antena no equipamento.

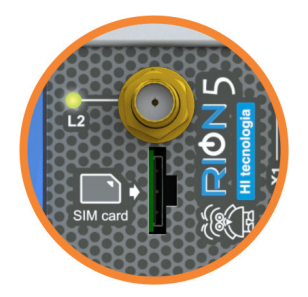

*Localização do LED L2 de sinalização do Status do Modem 4GA1.*

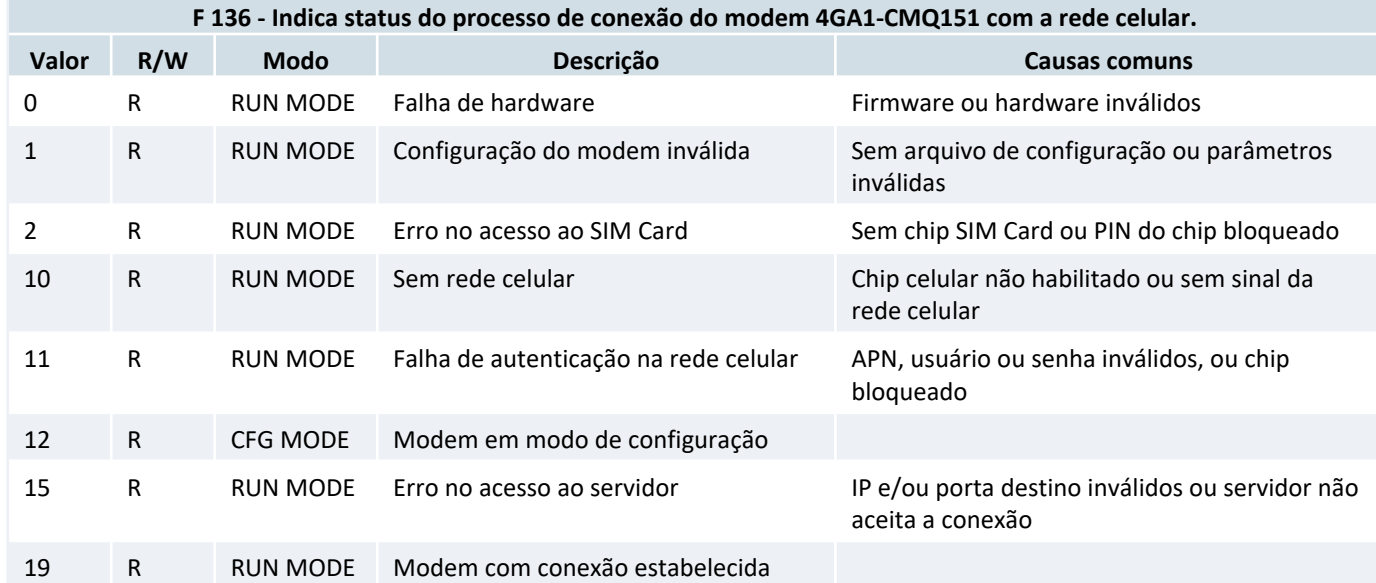

O LED L2 de interface exibe o status do modem por meio de piscadas, operando a uma frequência de 1 Hertz. O *duty-cycle* varia conforme o valor do status atual. Na maioria dos casos, não é possível identificar precisamente o valor do status apenas pelo LED. A finalidade deste LED é proporcionar uma indicação visual ao usuário sobre os possíveis estados do modem. Por exemplo:

*•* Piscada curta: Indica erro de configuração ou problema com o SIM Card.

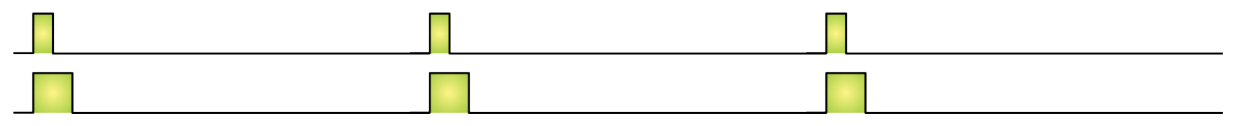

*Representação da piscada do LED L2 para os valores de Status = 1 e 2, piscada curta.*

*•* Piscada média: Aponta erro de autenticação na rede celular.

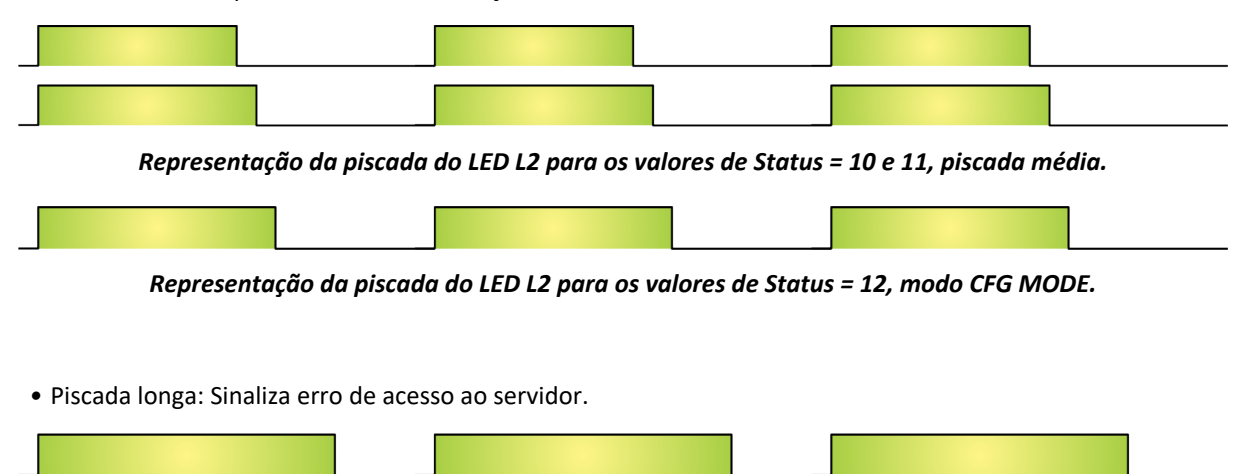

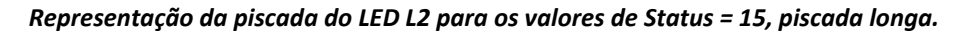

*•* 90% aceso: Indica uma conexão estabelecida.

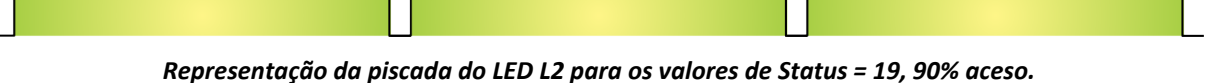

Essas variações visuais auxiliam o usuário a diagnosticar eventuais problemas relacionados à configuração, autenticação e conexão do modem.

# *9.2 Parâmetros de fábrica*

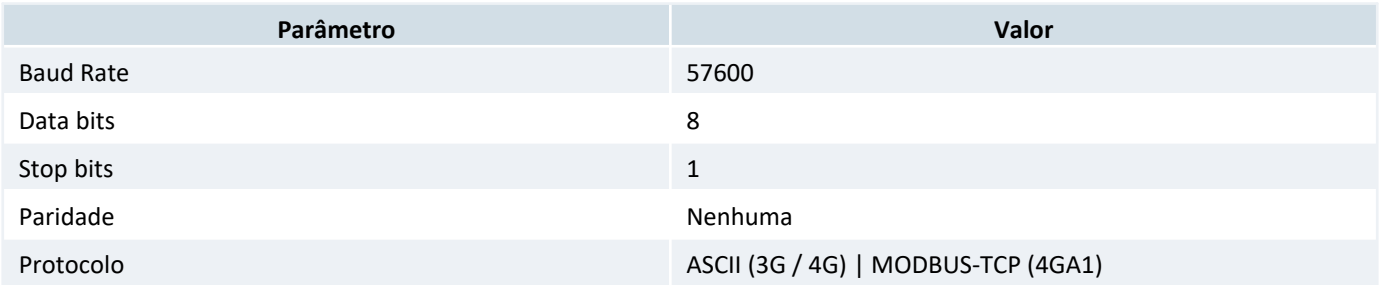

# **10 Módulo de Rádio 900MHz**

Este módulo de comunicação pode estar disponível na ITF-B ou ITF-D.

Este módulo se comporta como uma interface serial para o equipamento. Porém o único parâmetro configurável pelo usuário é o protocolo de aplicação.

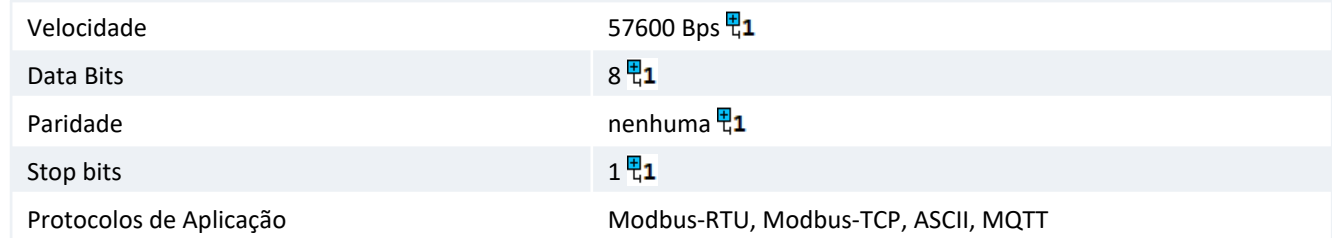

면1

Parâmetros fixos, não programáveis pelo usuário.

**Antena** Conector SMA fêmea pino macho (RPSMA Jack).

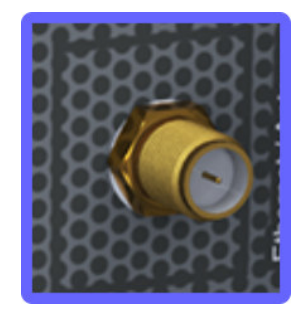

*Interface de Antena para os modelos que possuem rádio.*

Este módulo de rádio é compatível com os rádios 900MHz dos outros controladores: RION, NEON, GTON e P7C.

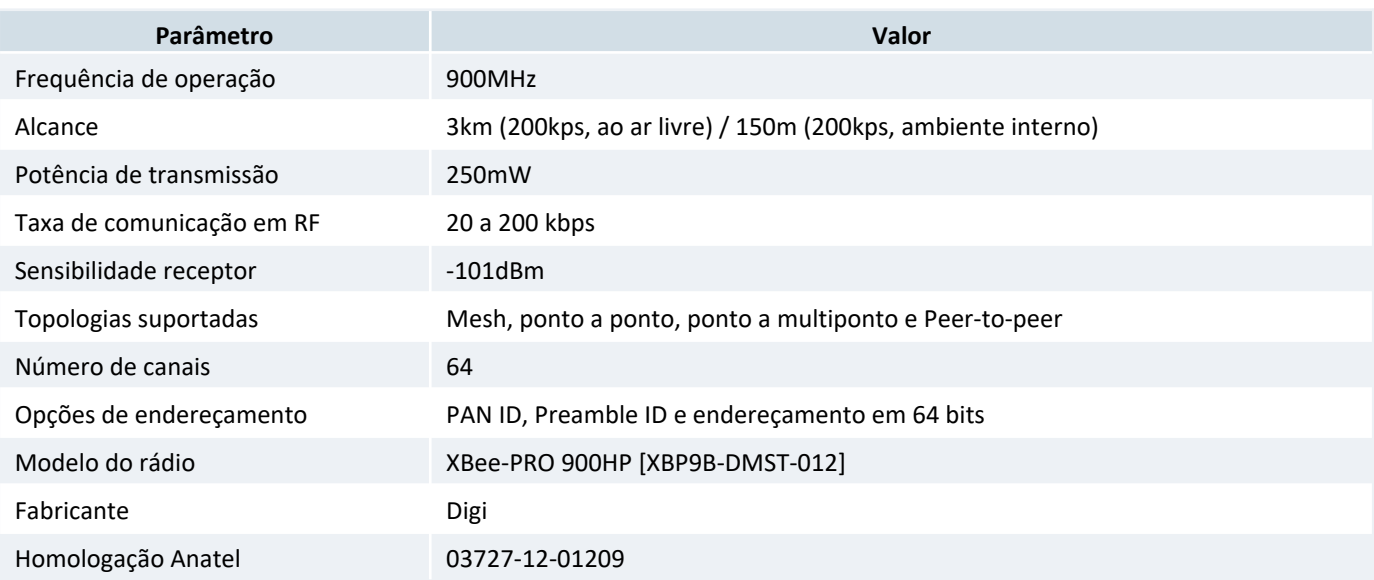

**Este produto contém a placa XBP9B-DMST-012 código de homologação ANATEL 03727-12-01209.**

### *10.1 Parâmetros de fábrica*

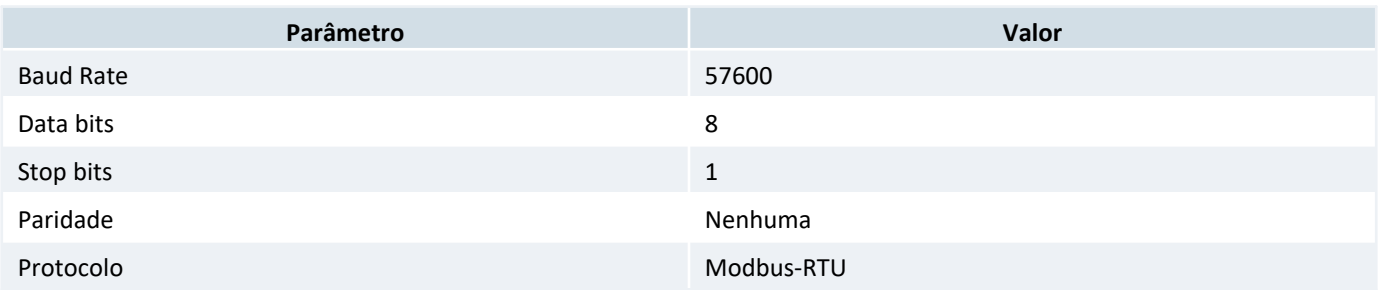

# **11 Softwares**

Todos os softwares associados ao equipamento GTON-P estão disponíveis para download no gratuito no site da HI Tecnologia, em **www.hitecnologia.com.br**.

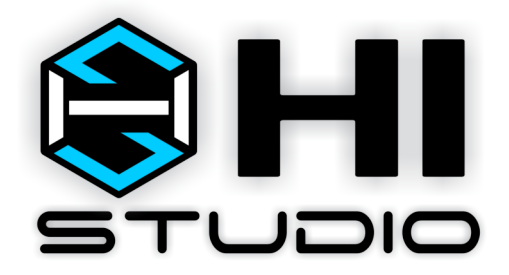

*Software de programação e configuração HIstudio.*

**HIstudio** - Ambiente de software desenvolvido para a configuração, programação, depuração e documentação de programas dos controladores geração **G5** da HI Tecnologia. Disponibiliza a linguagem de programação em Texto Estruturado (ST) e Ladder, com bibliotecas de funções aderente a norma *IEC 61131-3*.

# **12 Leds de Operação**

Independente do modelo do controlador, este possui em sua lateral direita um conjunto de leds para sinalização e uma chave F1, conforme ilustrado abaixo:

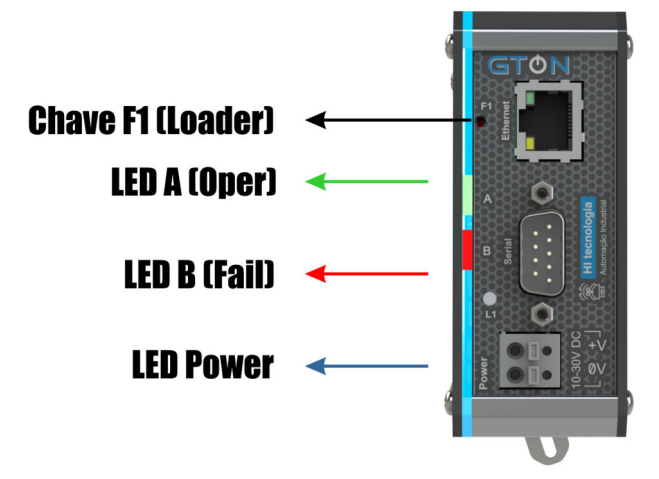

*Leds de interface e chave Loader do GTON-P.*

#### *12.1 Led Power*

São dois leds na cor azul, um na parte inferior e outro na parte superior, que indicam o status de equipamento energização.

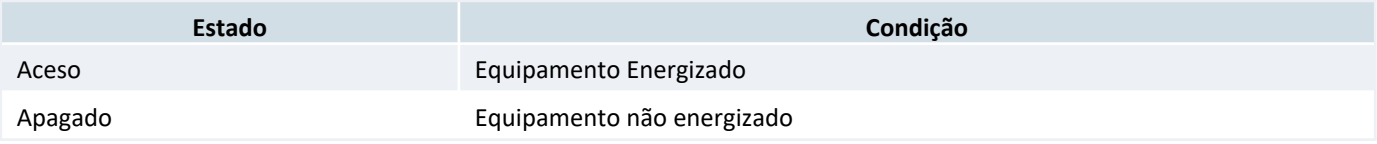

### *12.2 Led A : Oper*

Led na cor verde, indica o status de operação do controlador. Este led pisca conforme a tabela:

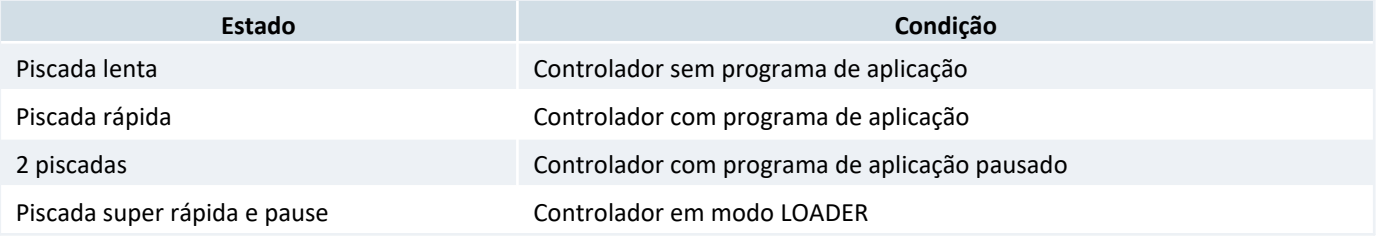

Os modelos que possuem ethernet é possível sinalizar o equipamentos enviando um comando de **"Sinaliza o equipamento"** pelo aplicativo **HIstudio**. Quando este comando é enviado o led **A** ficará aceso por um intervado de 4 segundos.

#### *Dica*

O padrão de sinalização do **Led A** pode ser alterado pelo programa de aplicação do controlador utilzando-se a **variável de sistema** associada.

#### *12.3 Led B: Fail*

Led na cor vermelho, indica o status de falha do controlador. Em condições normais, sem condição de falha, este led permanece apagado. Na condição de falha na inicialização da base de dados do controlador este led pisca continuamente.

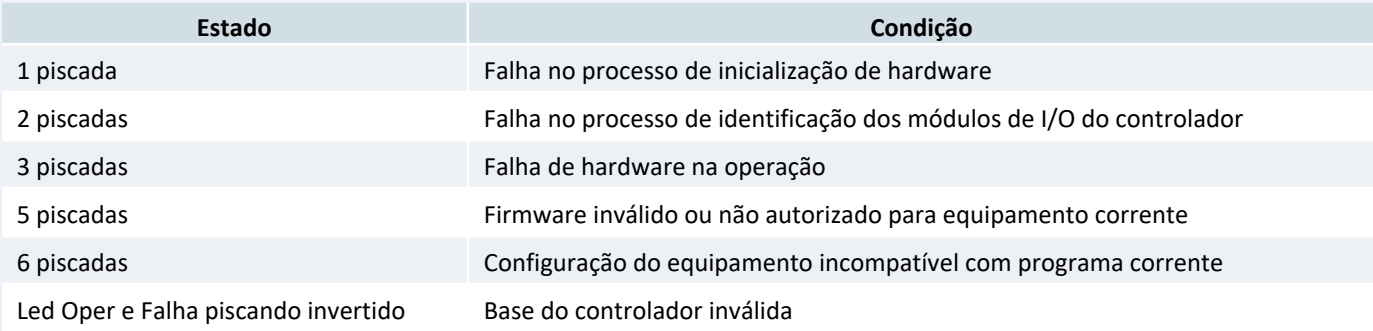

#### *Dica*

O padrão de sinalização do **Led B** pode ser alterado pelo programa de aplicação do controlador utilzando-se a **variável de sistema** associada.

### **13 Loader**

O modo Loader tem como finalidade disponibilizar recursos para a atualização do *firmware* do GTON-P através de um acesso alternativo ao mesmo. Neste modo Loader não estão disponíveis as funcionalidades de conversão transparente ou bridge, apenas recursos de comunicação para permitir a atualização do *firmware*. Este modo loader é útil por exemplo, quando ocorre alguma interrupção durante a etapa de atualização de *firmware*, e desejamos forçar uma nova carga do *firmware* no módulo.

Para selecionar o modo Loader no GTON-P siga os seguintes passos:

- *•* Desenergizar o GTON-P ;
- *•* Com o módulo desligado, pressionar a microchave F1 na parte superior do módulo;
- *•* Mantendo a microchave pressionada, energizar o módulo, liberando a chave logo após o equipamento ativar;
- *•* Verificar que o led A (verde) ficará piscando rapidamente por 2 segundos e apagado por 2 segundos de forma intermitente, indicando o operação no modo loader, e neste caso, basta localizar o módulo utilizando o aplicativo **HIstudio**. Em caso de falha, repita os passos novamente.
- *•* Neste modo de operação, os canais de comunicação operam efetivamente com as configurações default de fábrica, porém as configurações correntes dos canais de comunicação do equipamento são preservadas, podendo ser consultadas e/ou alteradas pelo aplicativo **Histudio**.

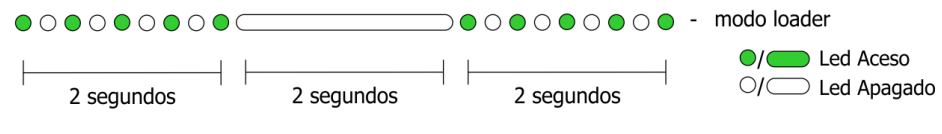

*Sinalização do equipamento em Modo Loader.*

Para realizar a atualização do *firmware* do equipamento neste modo loader utilize o aplicativo **HIstudio** disponível para download gratuitamente no site da HI Tecnologia. Automaticamente após a carga de um novo *firmware* o GTON-P retorna ao seu modo de operação normal. Caso não deseje carregar um novo *firmware*, basta desligar e ligar novamente o GTON-P sem a microchave pressionada, que o módulo retorna ao seu *firmware* original.

# **14 Sistema de Arquivos**

O controlador GTON-P **não** possui suporte para o sistema de arquivos.

# **15 Variáveis de Sistema**

O controlador GTON-P implementa o recurso de **Variáveis de Sistema**. As variáveis de sistema é uma funcionalidade que permite ao usuário monitorar e configurar os recursos de hardware e firmware dos equipamentos através do programa de aplicação ou via comunicação.

Para saber mais sobre as variáveis de sistema e como utilizá-las, acesse o manual do **HIstudio**.

# **16 Variáveis Retentivas**

Variáveis retentivas, em um contexto de controladores, referem-se a variáveis cujos valores são mantidos mesmo quando o equipamento é desenergizado. Em outras palavras, essas variáveis retêm suas informações mesmo durante falhas de energia, reinicializações ou desligamentos temporários do sistema.

No GTON-P, as variáveis retentivas são preservadas por meio de um Supercapacitor interno, um recurso adicionado aos novos modelos do controlador, veja os modelos em 19 Codificação . Ao energizar o equipamento inicia-se o processo de carregamento do Supercapacitor, o tempo máximo para carga total deste componente é de 5 minutos. Quando o equipamento é desenergizado o Supercapacitor é capaz de manter os valores das variáveis do programa que foram configuradas como *retentivas* por aproximadamente 3 dias. Ao se aproximar do esgotamento da carga do Supercapacitor, o controlador detecta a iminência da impossibilidade de manter os dados na RAM (onde se localiza as variáveis *retentivas* e *não retentivas*) e transfere esse conjunto de dados da RAM para a área disponível em FLASH.

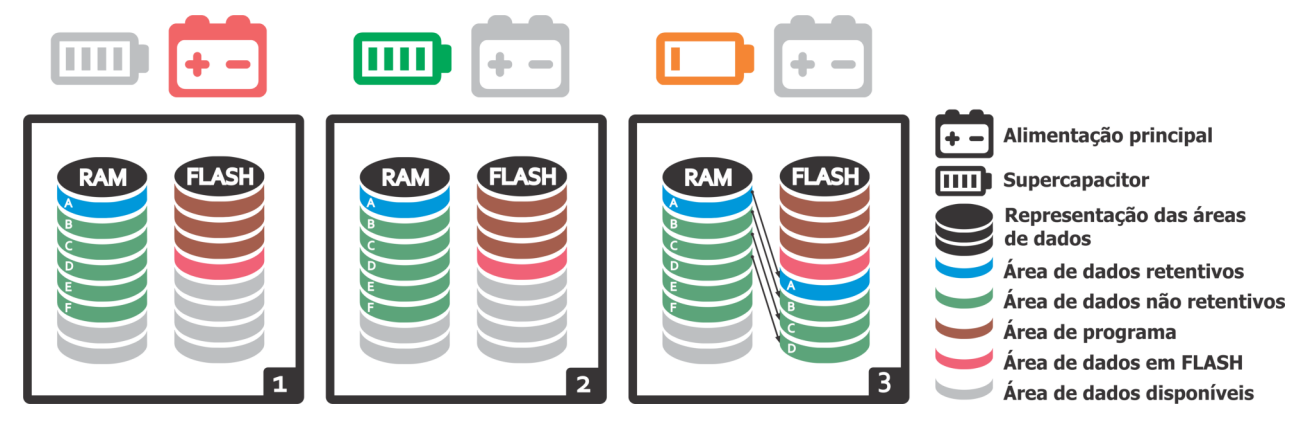

*Início do processo de manutenção das variáveis retentivas com suporte do Supercapacitor.*

Ao energizar o equipamento novamente, o controlador recupera os dados armazenados em FLASH para a RAM. Se o equipamento for desligado e religado em períodos suportados pela carga do supercapacitor, este processo de cópia da RAM para a FLASH e vice-versa não é executado.

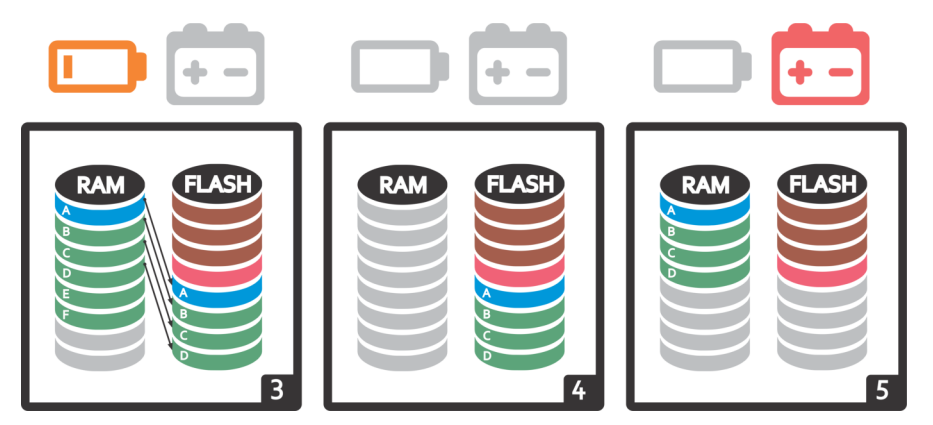

*Final do processo de manutenção das variáveis retentivas com suporte do Supercapacitor.*

Esse método é diferente de outros controladores que usam bateria interna, os quais perdem os dados quando a bateria descarrega completamente. Neste método, mesmo que o equipamento fique desenergizado por um período superior à carga disponível, as variáveis retentivas manterão seus valores, garantindo a integridade das informações geradas pelo programa de aplicação.

#### *Atenção!*

O método de transferência das variáveis em RAM para FLASH exige atenção em relação a quantidade de dados retentivos e o tamanho do programa de aplicação. É necessário que haja área suficiente disponível em FLASH para a transferência dos dados da RAM. Na etapa 5 das ilustrações pode-se perceber as áreas de dados *E* e *F* não foram recuperadas quando o equipamento foi re-energizado pois ultrapassavam da área de FLASH disponível.

#### *Dica*

Uma boa prática para garantir que os dados retentivos fiquem no início da área de RAM é declará-los no **início da tabela de variáveis globais**.

# **17 Exemplos de Utilização**

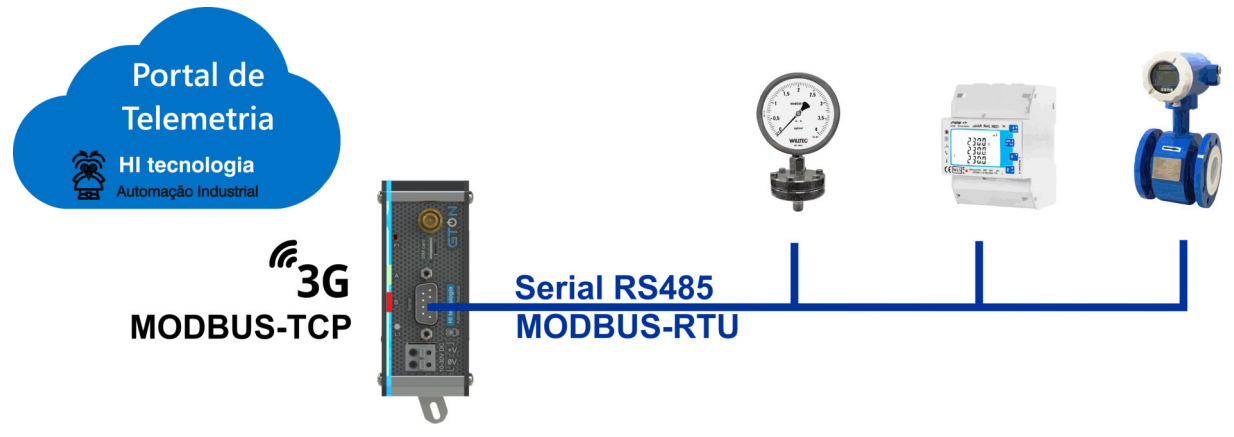

*Bridge MODBUS-TCP (via rede celular 3G/4G) - MODBUS-RTU (via Serial RS485).*

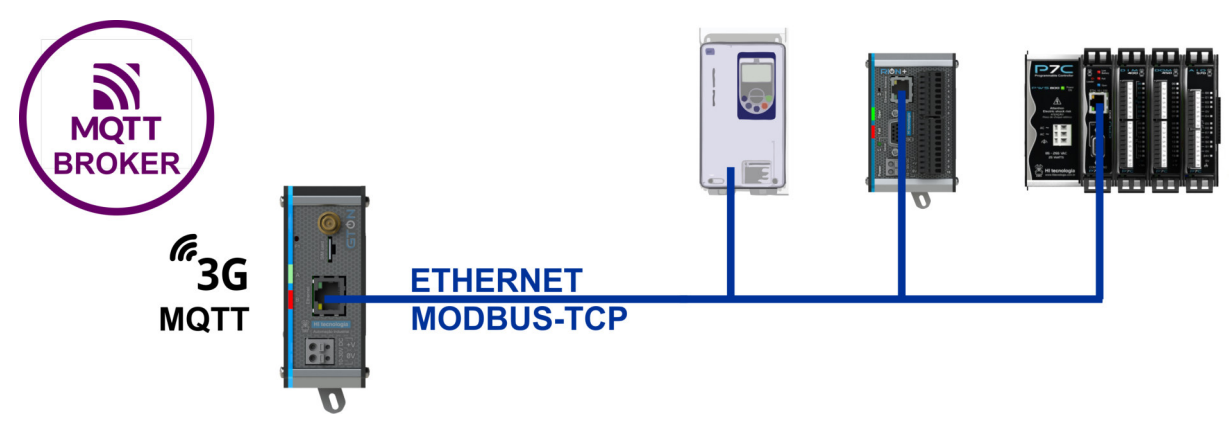

*Gateway MQTT (via rede celular 3G/4G) - MODBUS-TCP (via ethernet).*

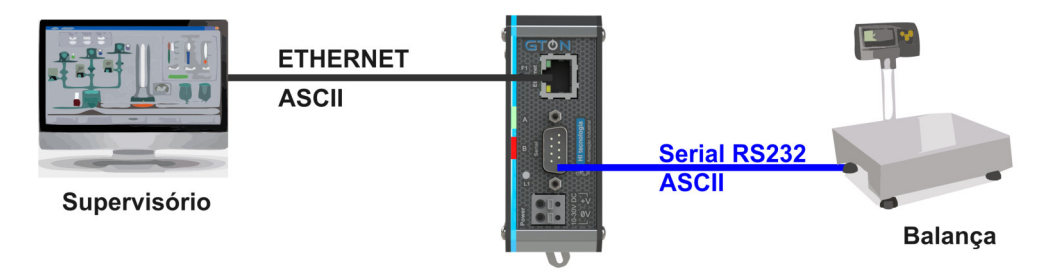

*Conversor Ethernet - Serial RS232-C: ASCII.*

### **18 Mecânica**

#### *18.1 Fixação*

#### *18.1.1 Modo de Fixação com Trava*

A mecânica deste conversor possui um sistema de encaixe por trava, desenvolvido para a fixação em trilho DIN TS35. Este processo pode ser realizado com auxílio de uma chave de fenda, conforme ilustrado na figura abaixo:

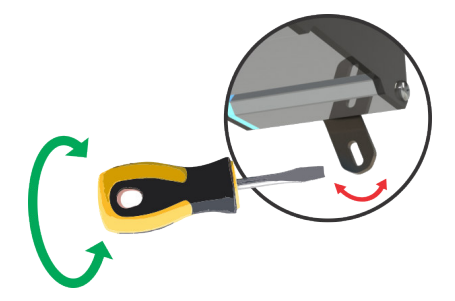

#### *18.1.2 Encaixe do Equipamento no Trilho*

Para colocar o equipamento no trilho, basta encaixar a parte superior da caixa (como indicado pelo número 1, na figura a seguir), apoiar o equipamento sobre o trilho, girar a trava fazendo um movimento da direita para a esquerda do equipamento (como indicado na figura 2 a seguir), forçando até sentir e/ou ouvir o feedback de travamento (click).

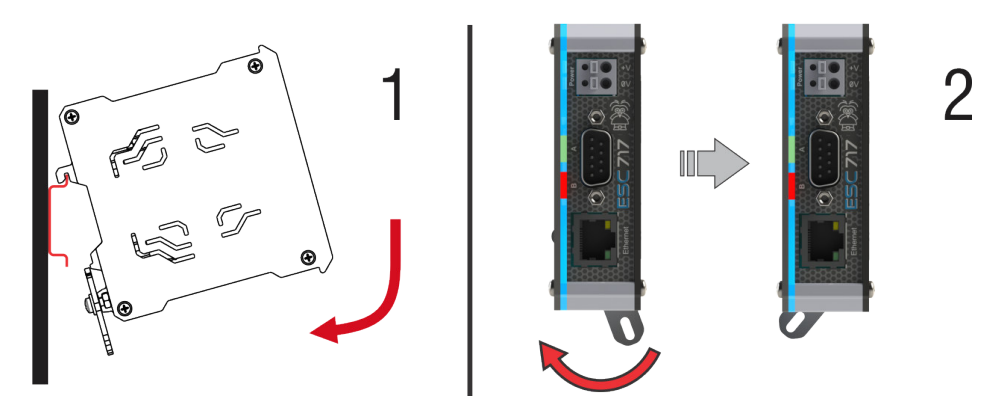

### *18.1.3 Desencaixe do Equipamento no trilho*

Para retirar o equipamento do trilho, basta girar a trava fazendo um movimento da esquerda para a direita (como indicado pelo número 3, na figura a seguir), executar um movimento para frente e puxar a caixa para cima desencaixando da parte superior do trilho (como indicado pelo número 4).

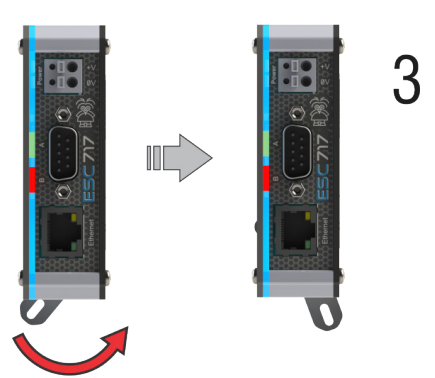

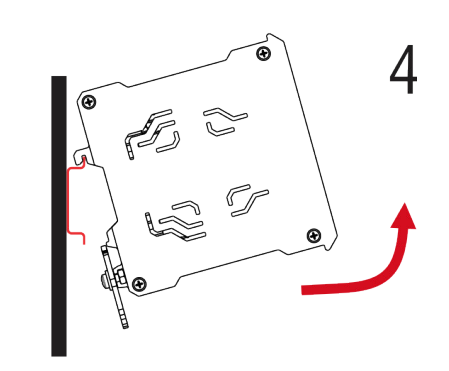

### *18.2 Dimensões*

Dimensões do GTON-P de 1 slot , com até 2 ITFs:

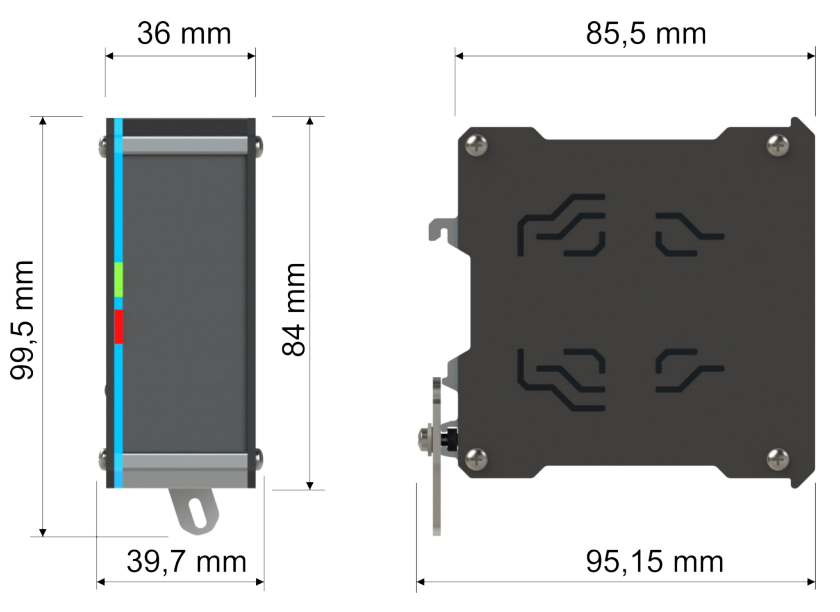

Dimensões do GTON-P de 2 slots, com até 4 ITFs:

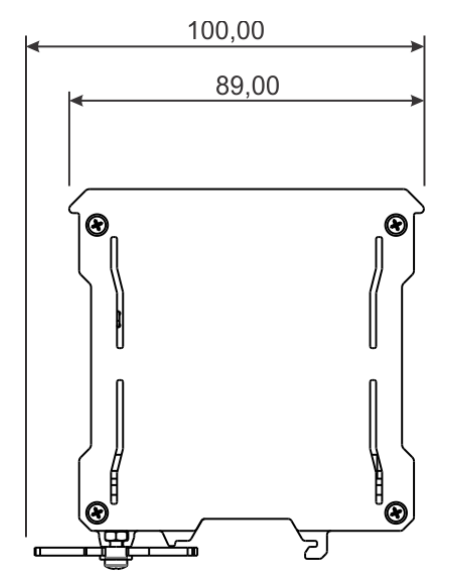

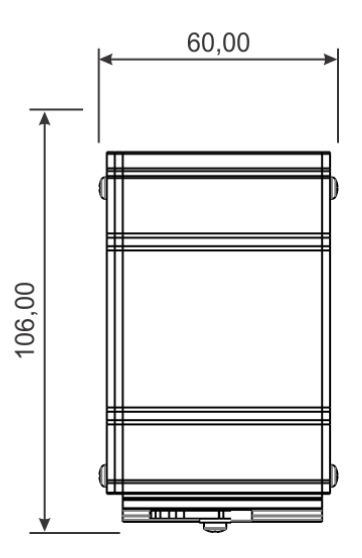

# **19 Codificação**

Exemplos de modelos de GTON-P :

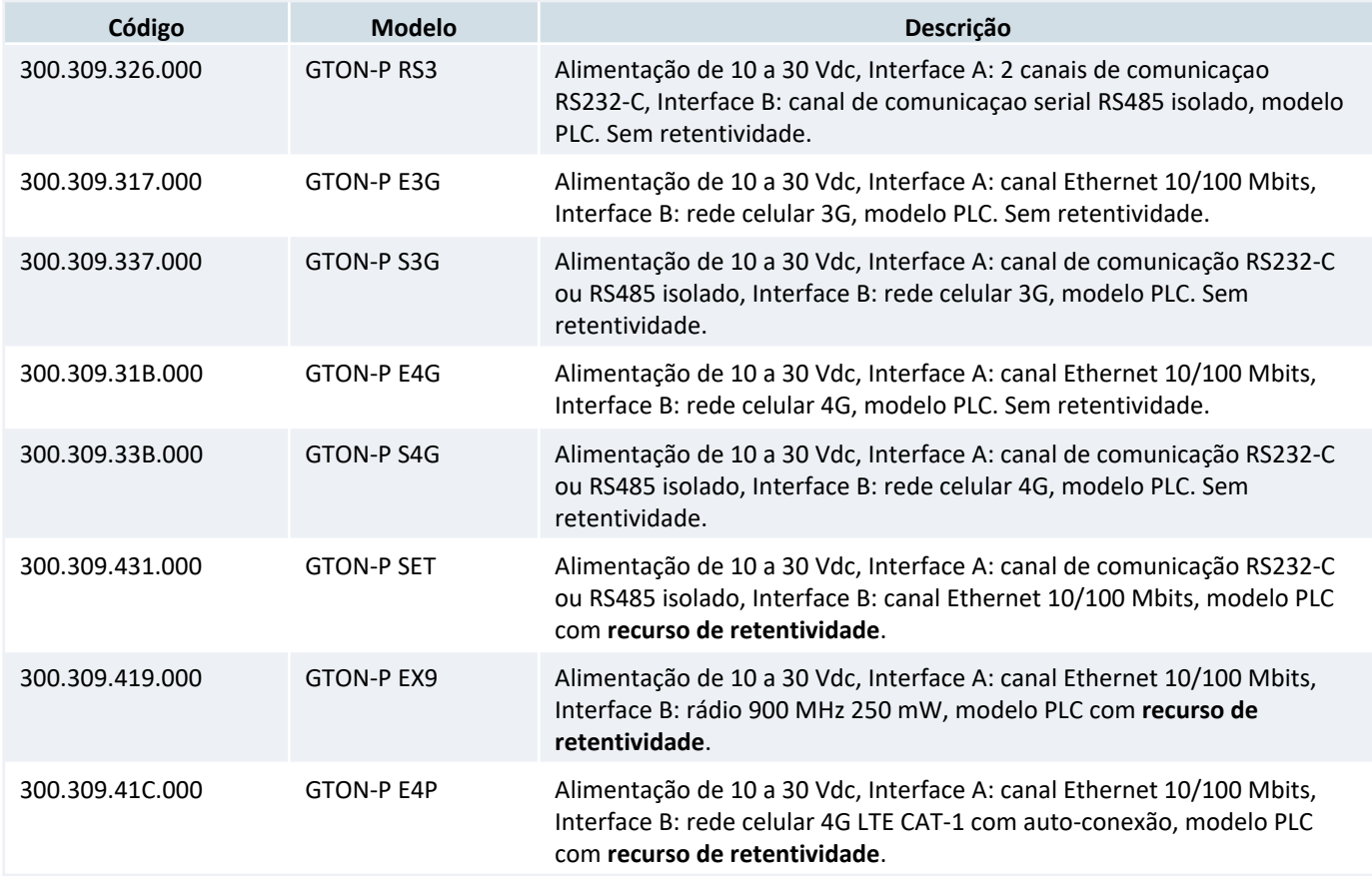

# *19.1 Codificação dos Cabos*

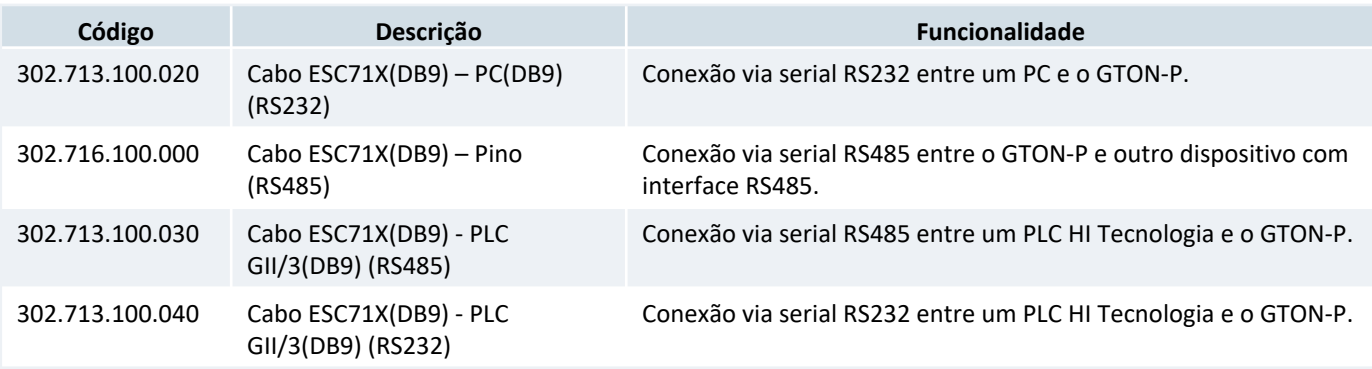

As documentações de todos os cabos se encontram em nosso site: www.hitecnologia.com.br